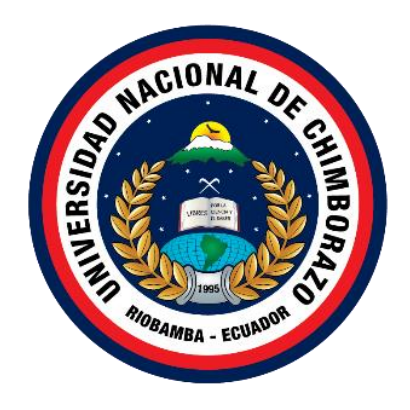

# **UNIVERSIDAD NACIONAL DE CHIMBORAZO FACULTAD DE INGENIERÍA CARRERA DE INGENIERÍA EN SISTEMAS Y COMPUTACIÓN**

Desarrollo de un sistema web para el control de activos fijos de la Coordinación Zonal 3-Salud utilizando la metodología Agile-Inception-Deck

# **Trabajo de Titulación para optar al título de Ingeniero en Sistemas y Computación**

**Autores:** Paredes Ochoa, Efrain Arturo Arevalo Cuzco, Wilson Armando

**Tutor:** Mgs. Diego Marcelo Reina Haro.

**Riobamba, Ecuador. 2023**

## <span id="page-1-0"></span>**DERECHOS DE AUTORÍA**

Nosotros, Efraín Arturo Paredes Ochoa con cédula de ciudadanía 1725747834, Wilson Armando Arévalo Cuzco, con cédula de ciudadanía 1725905416, autores del trabajo de investigación titulado: Desarrollo de un sistema web para el control de activos fijos de la Coordinación Zonal 3-Salud utilizando la metodología Agile-Inception-Deck, certifico que la producción, ideas, opiniones, criterios, contenidos y conclusiones expuestas son de mí exclusiva responsabilidad.

Asimismo, cedo a la Universidad Nacional de Chimborazo, en forma no exclusiva, los derechos para su uso, comunicación pública, distribución, divulgación y/o reproducción total o parcial, por medio físico o digital; en esta cesión se entiende que el cesionario no podrá obtener beneficios económicos. La posible reclamación de terceros respecto de los derechos de autor (a) de la obra referida, será de mi entera responsabilidad; librando a la Universidad Nacional de Chimborazo de posibles obligaciones.

En Riobamba, 09 de mayo de 2023.

 $\overline{\phantom{a}}$ 

Efrain Arturo Paredes Ochoa C.I:1725747834

 $\angle$   $\angle$   $\angle$ 

Wilson Armando Arevalo Cuzco C.I: 1725905416

#### <span id="page-2-0"></span>**DICTAMEN FAVORABLE DEL TUTOR Y MIEMBROS DE TRIBUNAL**

Quienes suscribimos, catedráticos designados Tutor y Miembros del Tribunal de Grado para la evaluación del trabajo de investigación Desarrollo de un sistema web para el control de activos fijos de la Coordinación Zonal 3-Salud utilizando la metodología Agile-Inception-Deck por Efraín Arturo Paredes Ochoa con cédula de identidad número 1725747834 y Wilson Armando Arévalo Cuzco, con cédula de identidad número 1725905416, certificamos que recomendamos la APROBACIÓN de este con fines de titulación. Previamente se ha asesorado durante el desarrollo, revisado y evaluado el trabajo de investigación escrito y escuchada la sustentación por parte de su autor; no teniendo más nada que observar.

De conformidad a la normativa aplicable firmamos, en Riobamba 09 de mayo de 2023.

Ximena Quintana, Mgs. **PRESIDENTE DEL TRIBUNAL DE GRADO**

Milton López, Mgs. **MIEMBRO DEL TRIBUNAL DE GRADO**

Pamela Buñay, Mgs. **MIEMBRO DEL TRIBUNAL DE GRADO**

Diego Reina, Mgs.<br>TUTOR

#### CERTIFICADO DE LOS MIEMBROS DEL TRIBUNAL

<span id="page-3-0"></span>**CERTIFICADO DE LOS MIEMBROS DEL TRIBUNAL**

Quienes suscribimos, catedráticos designados Miembros del Tribunal de Grado para la evaluación del trabajo de investigación Desarrollo de un sistema web para el control de activos fijos de la Coordinación Zonal 3-Salud utilizando la metodología Agile-Inception-Deck por Efrain Arturo Paredes Ochoa con cédula de identidad número 1725747834, Wilson<br>Armando Arevalo Cuzco, con cédula de identidad número 1725905416, bajo la tutoría de Ingeniero Diego Reina; certificamos que recomendamos la APROBACIÓN de este con fines de titulación. Previamente se ha evaluado el trabajo de investigación y escuchada la sustentación por parte de su autor; no teniendo más nada que observar.

De conformidad a la normativa aplicable firmamos, en Riobamba 09 de mayo de 2023.

Presidente del Tribunal de Grado Mgs. Ximena Quintana

Miembro del Tribunal de Grado Mgs. Milton López

Mgs. Milton López

Miembro del Tribunal de Grado Mgs. Pamela Buñay

## <span id="page-4-0"></span>**CERTIFICADO ANTIPLAGIO**

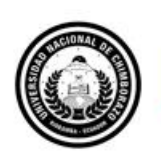

Dirección Académica VICERRECTORADO ACADÉMICO

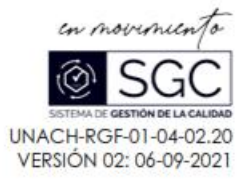

# **CERTIFICACIÓN**

Que, EFRAIN ARTURO PAREDES OCHOA con CC: 1725747834, WILSON ARMANDO AREVALO CUZCO con CC: 1725905416, estudiantes de la Carrera INGENIERIA EN SISTEMAS Y COMPUTACION, NO VIGENTE, Facultad de INGENIERIA; han trabajado bajo mi tutoría el trabalo de investigación titulado " DESARROLLO DE UN SISTEMA WEB PARA EL CONTROL DE ACTIVOS FIJOS DE LA COORDINACIÓN ZONAL 3-SALUD UTILIZANDO LA METODOLOGÍA AGILE-INCEPTION-DECK", cumple con el 4 %, de acuerdo al reporte del sistema Anti plagio URKUND, porcentale aceptado de acuerdo a la reglamentación institucional, por consiguiente autorizo continuar con el proceso.

Riobamba, 2 de marzo de 2023

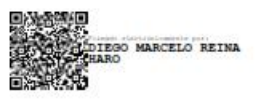

Mgs. Diego Reina TUTOR TRABAJO DE INVESTIGACIÓN

## <span id="page-5-0"></span>**DEDICATORIA**

Dedico mi tesis a Dios y a mis seres amados, por ser mi guía y mi fuerza en los momentos más difíciles, siempre estuvieron a mi lado brindándome sus consejos y su amor incondicional siendo mi inspiración. Este logro es de ustedes tanto como mío, y siempre estaré muy agradecido por su apoyo.

*Efrain Arturo Paredes Ochoa*

Le dedico el resultado de este trabajo a toda mi familia, sobre todo a mi madre Melida Rocio Cuzco Apo quien me supo apoyar en las buenas y en las malas y la razón la cual me inspira a ser mejor persona día tras día, a mi padre Luis Anibal Arevalo Cabezas quien fue mi ejemplo a seguir y no rendirme en los momentos más dificiles, a mi hermana Mónica Arevalo y a mis dos sobrinas Daysi Oyaza Y Alisson Vilema quienes son mi fuerza, mi inspiración a seguir creciendo profesionalmente y brindarles un mejor futuro.

*Wilson Armando Arevalo Cuzco*

# <span id="page-6-0"></span>**AGRADECIMIENTO**

En primer lugar, deseo agradecer a Dios por haberme brindado la fortaleza, la salud y las oportunidades necesarias para poder culminar esta etapa de mi formación académica. A mi familia, por su apoyo y amor incondicional en especial a mi hermano Oscar que sin su apoyo no hubiera podido realizarlo. Agradezco también a mi compañera de vida, por su amor, comprensión, paciencia y por ser mi inspiración en todo momento. Finalmente, a la UNACH, por brindarme la oportunidad de adquirir conocimientos y herramientas valiosas para mi carrera profesional.

*Efrain Arturo Paredes Ochoa*

Agradezco a la Universidad Nacional de Chimborazo por formarme como profesional y a cada uno de los profesores.

A cada uno de los integrantes de mi familia por siempre confiar en mí y no darme la espalda cuando más los necesitaba.

De igual manera agradezco a Dios por mantenernos con salud a cada uno de los integrantes de mi familia lo cual permitirá celebrar en mi graduación.

*Wilson Armando Arevalo Cuzco*

# <span id="page-7-0"></span>ÍNDICE GENERAL

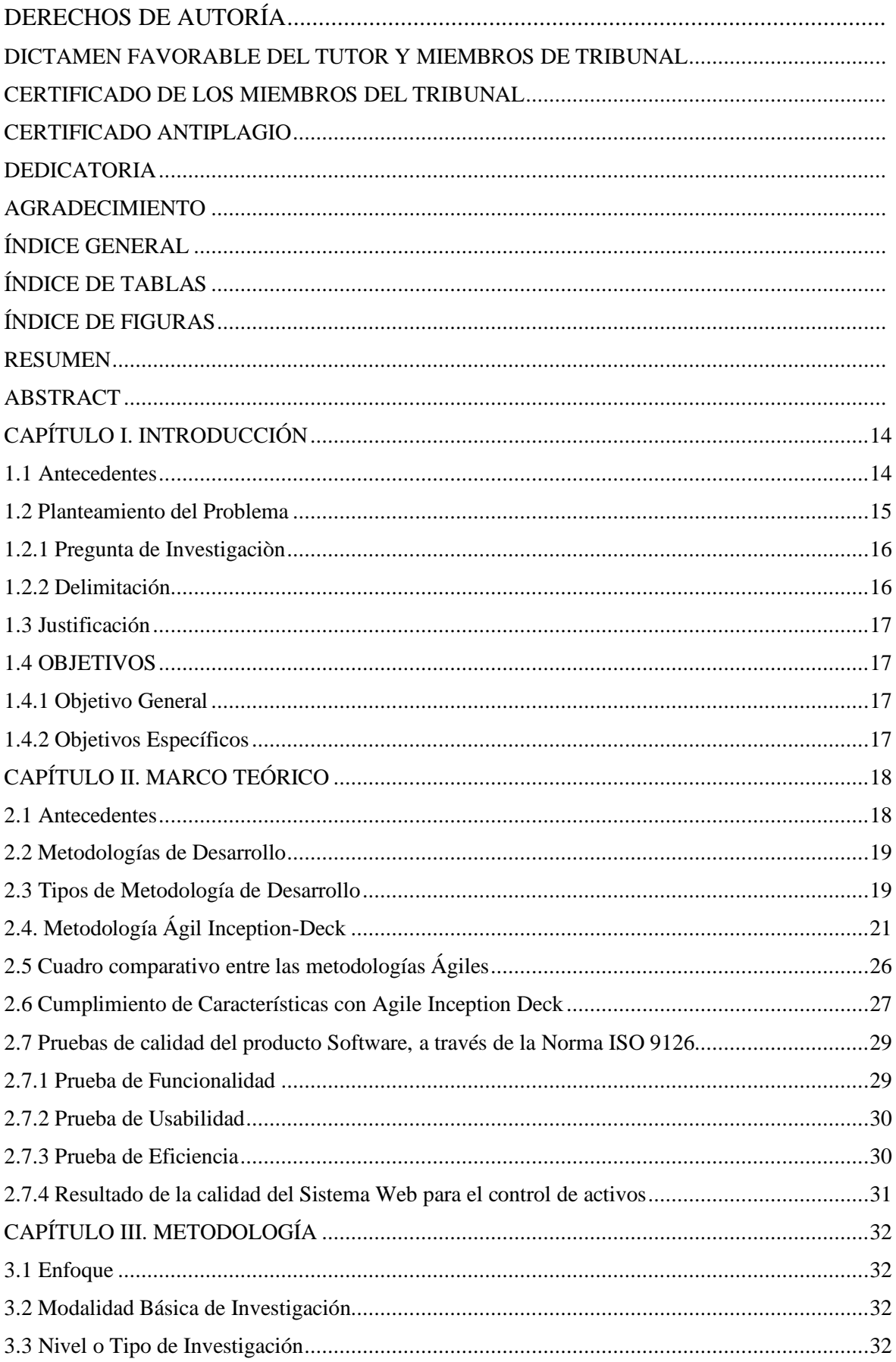

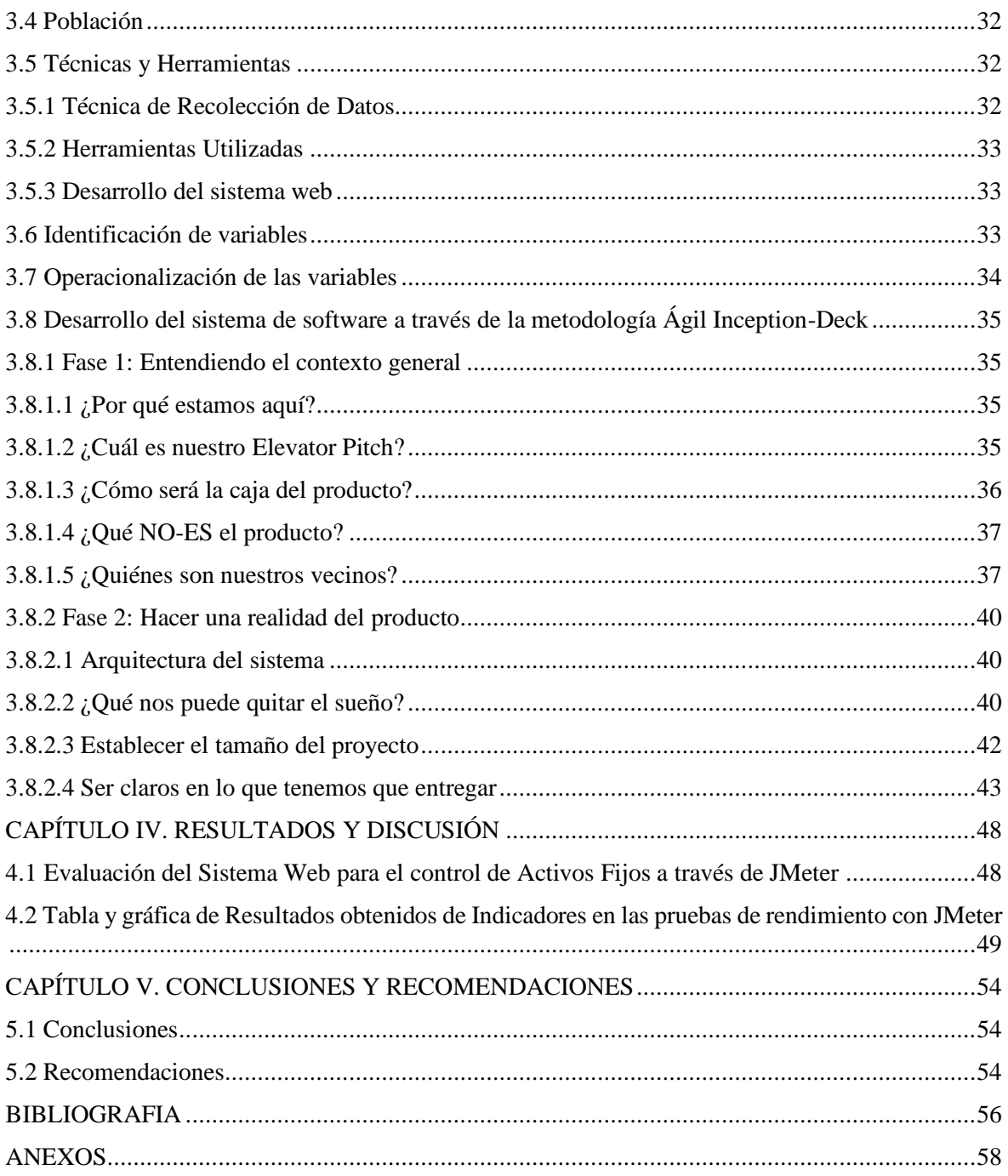

# <span id="page-9-0"></span>ÍNDICE DE TABLAS

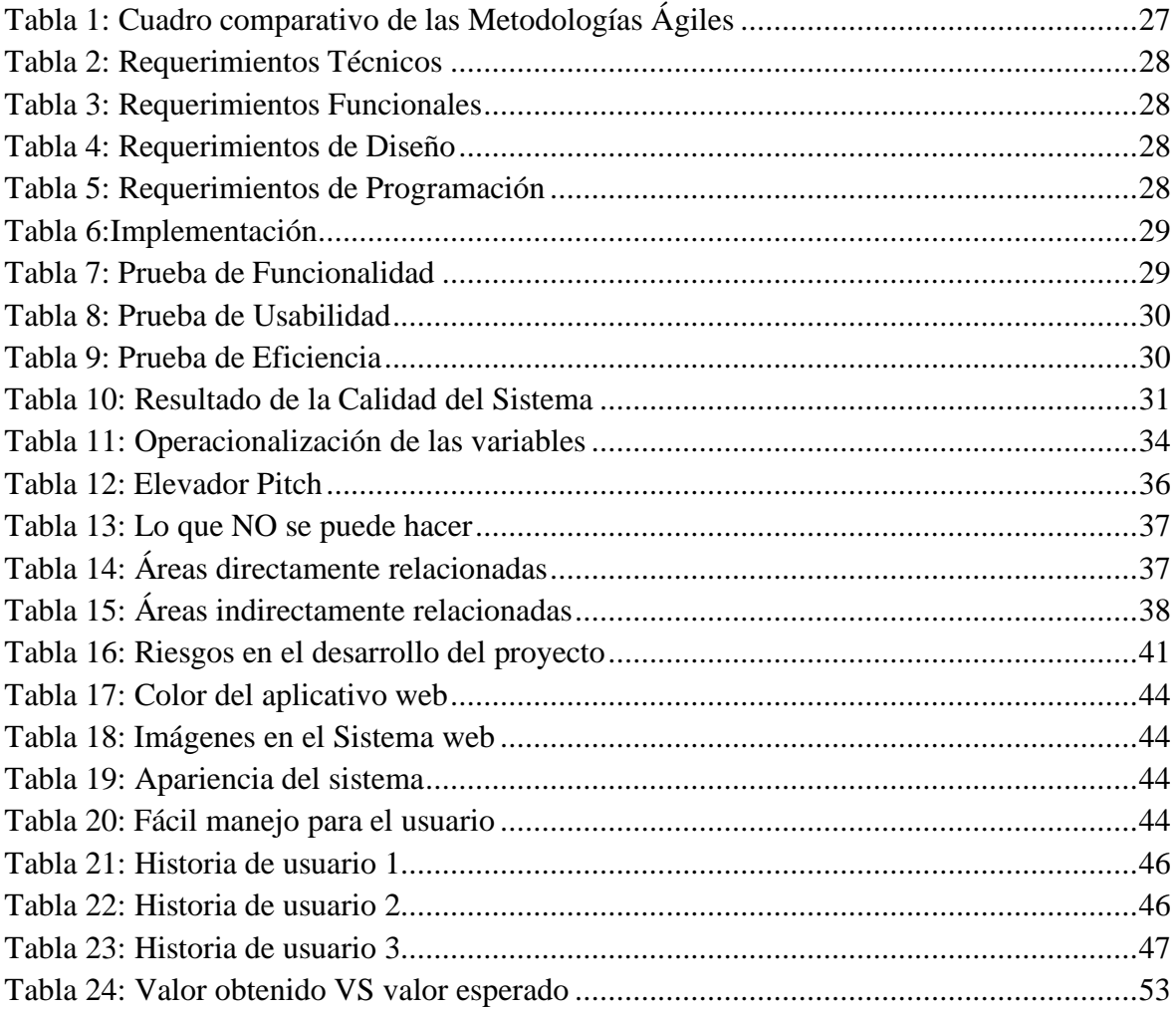

# <span id="page-10-0"></span>**ÍNDICE DE FIGURAS**

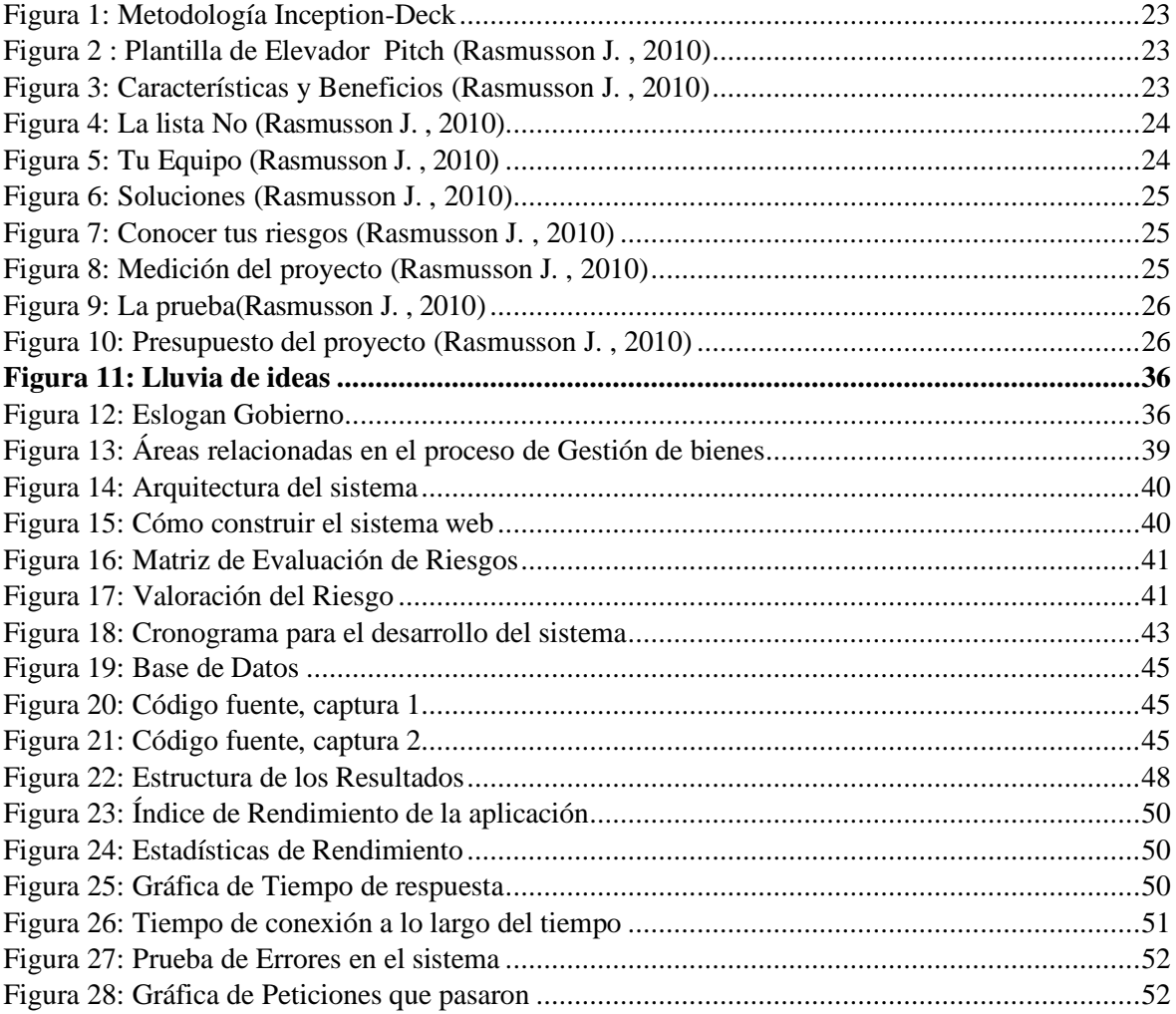

## <span id="page-11-0"></span>**RESUMEN**

La presente investigación se enfocó en resolver el problema de la falta de control y registro efectivo de los activos fijos en la Coordinación Zonal 3 de Salud, que generaba pérdidas económicas y conflictos administrativos. Se planteó como objetivo general el desarrollo de un sistema web utilizando la metodología Agile Inception Deck para el control de activos fijos.

Para alcanzar este objetivo general, se establecieron tres objetivos específicos: investigar sobre la metodología Agile Inception Deck para sistema web de activos fijos, aplicar la metodología Agile Inception Deck en el desarrollo del sistema web/móvil para el control de activos fijos y evaluar el rendimiento del sistema web utilizando la herramienta JMeter.

Para el desarrollo del sistema web se utilizó la metodología Agile Inception Deck, la cual resultó ser la mejor opción para el proyecto, por su capacidad para responder rápidamente a los cambios y requerimientos del cliente. Gracias a esta metodología, se logró una gestión eficiente de los activos fijos, permitiendo el reemplazo de bienes deteriorados y el registro correcto de existencias. Asimismo, el sistema permitió la emisión de reportes actualizados e históricos, brindando información en tiempo real sobre el responsable o custodio del bien.

Los resultados de las pruebas de rendimiento con JMeter indicaron que el software evaluado cumplió con los criterios de aceptación establecidos, sugiriendo que el sistema funciona bien en términos de rendimiento. En general, este trabajo contribuyó a mejorar la gestión de los activos fijos en la institución y a evitar posibles pérdidas económicas y conflictos administrativos.

**Palabras clave:** Activos fijos, software, automatización, procesos, Framework Laravel.

#### **ABSTRACT**

<span id="page-12-0"></span>The present research focused on solving the problem of lack of effective control and register registration is focused on solving the problem of facts of circuity control and registration of fixed assets in the Health Zonal Coordination 3, which generated economic losses and administrative conflicts. The general objective was to develop a web system using the Agile Inception Deck methodology for fixed asset control. Three specific objectives were To achieve this general objective, three specific objectives were established: to investigate abilished to support the general objective, they are, to investigate the Agile inception Deck methodology for fixed asset web systems, to apply the Agile Inception Deck methodology in the development of the web/mobile system for fixed asset control, and to evaluate the For the development of the web system, the Agile Inception Deck methodology was used, s used to develop the web system, which proved to be the best option for the project due to its ability to respond quickly to changes and customer requirements. This methodology enabled efficient management of fixed assets, allowing for the replacement of deteriorated goods and correct inventory records. reports, providing real-time information on the responsible or custodian of the asset.

Similarly, the system allowed for the issuance of updated and historical reports, providing realtime information on the responsible or custodian of the asset. The results of the performance the established acceptance criteria, suggesting that the system performs well in terms of  $s$  with finite indicated that the evaluated software filet the established acceptance criteria, suggesting that the system performs well. In general, this work contributed to improving the management of fixed assets in the institution and avoiding possible economic losses and administrative conflicts.

Keywords: Fixed assets, software, automation, processes, Laravel Framework.

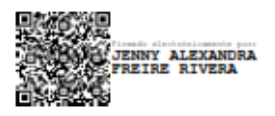

Reviewed by: Lic. Jenny Freire Rivera **ENGLISH PROFESSOR** C.C. 0604235036

# <span id="page-13-0"></span>**CAPÍTULO I. INTRODUCCIÓN**

### <span id="page-13-1"></span>**1.1 Antecedentes**

En la actualidad cualquier tipo de empresa que se dedique a la comercialización o distribución de algún tipo de producto, conoce que uno de los procesos más fundamentales es el control de activos fijos, sea una empresa pequeña, mediana o grande, llevar un correcto control de ellos garantizará el éxito financiero de la misma, porque aprovechará los diferentes beneficios que estos aportan; como reducir costos, lo cual ayuda a la toma de decisiones y facilita el reabastecimiento al mantener un registro correcto de los activos en sus instalaciones.

Debido a la evolución de la tecnología, hoy en día la sistematización de los procesos de una empresa a través de sistemas computacionales es muy común y necesaria, por lo tanto, las diferentes empresas se ven obligadas a recurrir a estos sistemas para competir en el mercado. Llevar un control manual en estos días resulta contraproducente debido a que consume gran cantidad de recursos como es en el caso de la Coordinación Zonal 3 de Salud (CZ3-S). La situación actual de CZ3-S es que no posee un sistema de control de activos, los registros de movimientos de estos son llevados de forma manual lo cual ocasiona que se requiera de gran cantidad de mano de obra y tiempo, dificultándose la toma de decisiones y obstaculizando la comunicación de la información.

A través del presente documento se da a conocer la necesidad que tiene la CZ3-S, de automatizar sus procesos para el control de activos fijos, haciendo uso de las ventajas que brindan las diferentes herramientas tecnológicas existentes y por medio de la Metodología Agile-Inception-Deck se diseñó un sistema web de control de activos fijos que logrará satisfacer dicha necesidad.

El presente proyecto de investigación se estructuro por capítulos, los cuales se desarrollaron de acuerdo con el siguiente detalle:

En el **Capítulo I,** denominado Introducción, se menciona el tema de investigación y se identifica el problema, donde se da a conocer las causas a través de un análisis crítico y del árbol de problemas. Se identifican los objetivos de la investigación y la justificación.

En el **Capítulo II**, titulado marco teórico, se buscan antecedentes de la Investigación en relación con el problema definido, en la fundamentación técnica mediante gráficos que indican jerarquía se recoge la información bibliográfica la cual se utiliza para facilitar la comprensión de las variables.

En el **Capítulo III,** denominado metodología; se describe cómo se va a realizar la investigación y se mencionan las modalidades de la misma. Se determina la población y se realiza la operacionalización de variables que viene a ser el plan operativo de la investigación para la obtención de información, además se detalla la aplicación de la metodología Agile-Inception-Deck.

El **Capítulo IV,** denominado análisis e interpretación de resultados. Hace referencia al análisis de los resultados obtenidos a través de las técnicas de investigación empleadas y herramientas estadísticas utilizadas en la encuesta aplicada.

El **Capítulo V,** denominado conclusiones y recomendaciones, comprende las respectivas conclusiones y recomendaciones del trabajo de investigación realizado conforme al levantamiento de información.

#### <span id="page-14-0"></span>**1.2 Planteamiento del Problema**

Según lo manifiesta la revista RADIANT (2022), la creciente popularidad de Internet de las cosas que tenía incorporadas tecnologías, sensores, software y otras (IoT); estaba evolucionando a grandes pasos. Las empresas que no estaban a la vanguardia de los avances tecnológicos no podrán gestionar de manera eficiente sus activos fijos, lo cual provocaba: tiempo de inactividad no planificado, inventario extraviado, baja rentabilidad entre otros. Una baja rentabilidad se traducía en la pérdida de millones de dólares y mientras más grande era el inventario más grande era la pérdida.

Para Reyes (2013), en el Ecuador, la mayoría de las empresas habían mantenido un sistema manual de gestión de activos, y en algunas pymes nunca se había realizado un inventario de activos fijos desde su creación. Lo cual había traído consigo el desconocimiento del estado del bien, pérdida de activos, infracciones de seguridad o medioambientales, etc. Sin embargo, en el Ecuador de alguna manera se obligaba a las organizaciones a mejorar su gestión de activos fijos por las políticas de impuestos y controles exigidos por parte de las entidades de control del estado. Por su parte, los municipios, universidades y otras entidades estatales, en su afán por mejorar los procesos, habían considerado necesario que el departamento de TICs desarrollara un sistema capaz de automatizar la gestión y el control de actividades sobre el manejo de Activos Fijos.

El informe presentado por Galiano (2011), concluyo que luego de haber implementado un sistema de control de activos fijos en la Universidad Técnica del Norte de la ciudad de Ibarra, se pudo constatar una serie de resultados positivos como: optimización de la administración de activos fijos, catalogo único de activos fijos, control de activos por ubicación y responsable, información sobre los activos a través de una codificación, consultas parametrizadas, operaciones bajo la plataforma cliente/servidor con interfaz web, entre otros.

La Coordinación Zonal 3 de Salud (CZ3-S) de la ciudad de Riobamba, específicamente en el departamento de activos fijos existían ciertas limitaciones al momento de desarrollar la gestión de los bienes. Es decir, que el control de los bienes se había manejado de forma no sistematizada y descentralizada a través de tablas dinámicas de Excel. En consecuencia, se habían generado los siguientes problemas: gran carga de trabajo, el proceso de distribución, redistribución de los activos fijos y los reportes eran generados de forma manual, la transferencia de información entre unidades operativas de la zona 3 de salud se tornaba caótica, compleja y no actualizable en tiempo real.

Los problemas limitaron los procesos de otros departamentos como el administrativo y el financiero, ya que la falta de control de bienes provocó que los costos por mantenimiento y reemplazo se elevaran en un solo periodo. Por otro lado, se mencionó el error humano, ya que cada uno de los procesos los ejecutaban personas, quienes podían olvidarse de registrar una transacción o simplemente escribir mal las características de un activo fijo, lo que daba lugar a un registro erróneo que afectaba no solo a los procesos de bodega sino también a otros con los que se guardaba relación directa.

Sin embargo, se planteó la posibilidad de descartar los efectos negativos por falta de un control adecuado de los bienes, a través del desarrollo de un sistema web que permitiera mejorar la administración del control de activos fijos en la Coordinación Zonal 3 de Salud; para lo cual se podía utilizar la metodología Agile Inception Deck por su flexibilidad y adaptabilidad para brindar soluciones tecnológicas de forma rápida y segura. A fin de asegurar el correcto desempeño del sistema web, se consideró crucial realizar una prueba de rendimiento para poder determinar que el sistema fuera capaz de satisfacer los requisitos de carga; para lo cual se podía utilizar la herramienta Jmeter.

#### <span id="page-15-0"></span>**1.2.1 Pregunta de Investigaciòn**

¿Cómo la aplicación de la metodología Agile Inception Deck en el desarrollo de un sistema web, incide en el rendimiento como resultado de la sistematización de procesos del control de activos fijos en la Coordinación Zonal 3 de Salud?

#### <span id="page-15-1"></span>**1.2.2 Delimitación**

#### **Límite de Contenido.**

Campo: Ingeniería Área: Sistemas y computación Aspecto: Tecnologías de desarrollo

#### **Delimitación Espacial.**

La presente investigación se realizó en la Coordinación Zonal 3 de Salud ubicada en las calles Barón de Carondelet y Eugenio Espejo, de la ciudad de Riobamba.

#### **Delimitación Temporal.**

En el año 2022-2023 se realizó la presente investigación, la cual tuvo un tiempo de duración de cinco meses.

#### **Unidades de Observación.**

El presente trabajo investigativo se aplicó en el departamento de activos fijos de la Coordinación Zonal 3 de Salud.

### <span id="page-16-0"></span>**1.3 Justificación**

El seguimiento en los procesos de gestión del control de activos, hoy en día, permite a las organizaciones de los diferentes sectores, rastrear y administrar todos sus activos desde un solo lugar, por lo tanto, implementar un sistema web de control de activos es lo correcto. De esta manera es posible lograr reducir los costos adicionales por mantenimiento, reducir la cantidad de activos no utilizados, prepararse para las auditorias y aumentar la eficiencia de otras unidades en la organización.

El desarrollo de un sistema web para el control de activos fijos en la Coordinación Zonal 3 de Salud, permite que existan controles constantes, información precisa de los activos, así como el cumplimiento de normas y la reducción de riesgos legales y de seguridad. Permitiendo de esta forma que la Unidad de Control de Activos de la Coordinación 3 de Salud, disponga de una herramienta útil para el mantenimiento de los activos, la gestión de inventario y la conectividad perfecta con la información en tiempo real alcanzando un nivel alto de satisfacción en clientes internos y externos.

En la actualidad existen diferentes tipos de herramientas que permiten el desarrollo de sistemas web para el control de inventarios, entre las comunes están: las herramientas de desarrollo de software (Sublime Text, MySQL Workbench, MySQL, StarUML, XAMPP, entre otras), frameworks como Laravel y herramientas para realizar pruebas de rendimiento como JMeter.

El desarrollo de la investigación propuesta beneficia a los directivos y empleados de la Coordinación 3 de Salud, ya que al mejorar la eficiencia de los procesos se incrementa la motivación para alcanzar retos más ambiciosos por parte de sus empleados, lo cual se traduce en un mejor rendimiento laboral, ascensos, etc.

## <span id="page-16-1"></span>**1.4 OBJETIVOS**

## <span id="page-16-2"></span>**1.4.1 Objetivo General**

Desarrollar un sistema web para el control de activos fijos de la Coordinación Zonal 3-Salud utilizando la metodología Agile Inception Deck.

## <span id="page-16-3"></span>**1.4.2 Objetivos Específicos**

- Investigar sobre la metodología Agile Inception Deck para sistema web de activos fijos.
- Aplicar la metodología Agile Inception Deck en el desarrollo del sistema web/móvil para el control de activos fijos.
- Evaluar el rendimiento del sistema web utilizando la herramienta JMeter

# <span id="page-17-0"></span>**CAPÍTULO II. MARCO TEÓRICO**

## <span id="page-17-1"></span>**2.1 Antecedentes**

La presente investigación se sustenta en varios estudios sobre desarrollo de sistemas web para el control de inventarios, realizados en los diferentes repositorios, las cuales que se describen a continuación:

Trabajo investigativo de Medina (2021) con el tema denominado "Desarrollo de un sistema web para el control de inventario"; concluye que: Existen varias causas y consecuencias de no contar con un sistema de control de inventarios como: faltantes y sobrantes de mercadería, pérdidas económicas, despidos del personal, etc; por lo que se desarrolló un sistema de gestión de inventarios para registrar la mercadería entrante y saliente de la empresa, para ello se empleó la metodología Modelo-Vista-Controlador, el sistema PostgreSQL, además de diagramas UML.

Artículo científico de Quispe (2013) titulado "Sistema Web para el control de activos Fijos y Almacenes caso: Fundación Cuerpo de Cristo", donde concluye: El desarrollo del sistema web para el control de activos fijos proporciono información, oportuna, integra y confiable lo que permitió optimizar la administración de activos fijos, este sistema se desarrolló con la metodología Ágil AUP (Agile Unified Process) y con el lenguaje de programación VB.NET. Una vez implementado el sistema web, los procesos administrativos de control de bienes se optimizaron y el desempeño laboral de sus empleados mejoro.

Investigación de Hadisukmana (2017) denominado "Desarrollo e implementación del sistema de gestión de activos fijos"**.** El objetivo general es mantener un activo fijo completo, preciso y actualizado, ya que el creciente número de activos fijos en una organización plantea dificultades para que el personal pueda realizar un control continuo y gestionar con precisión los activos. Un sistema de gestión de activos fijos permitirá informatizar la forma manual que muchas empresas utilizan para gestionar sus activos, lo que va a permitir administrar los activos, mantener un registro detallado de los activos, automatizar la depreciación y mantener las condiciones de los activos a través del mantenimiento diario.

Trabajo investigativo de Agarwal (2019), titulado "Características y requisitos del software de gestión de activos fijos", concluye que: Toda empresa que cuente con activos fijos, necesita asegurarse que sus activos tengan el cuidado que merecen, sin embargo, administrar activos fijos sin un sistema confiable puede tener consecuencias nefastas como desaparecer o sufrir daños. Un sistema web es muy necesario a la hora de administrar los activos fijos ya que facilitará el seguimiento, monitoreo y mantenimiento. Para ello el software deberá tener las siguientes características: gestión del ciclo de vida de los activos, gestión de inventario, mantenimiento preventivo y predictivo, acceso móvil e integraciones de software, gestión de órdenes de trabajo, análisis e informes.

Lema (2018), en su trabajo investigativo denominado "Desarrollo del sistema web para el control de inventarios, ventas, facturación y publicidad del Taller de Aluminio y Vidrio López aplicando la metodología Lean Software Development" tiene como objetivo: Desarrollar un sistema web para control de inventarios, utilizando las técnicas de la entrevista y la observación, además del uso de normas y reglas a través de la metodología Lean Software Development. Otro de los aspectos más importantes para el desarrollo del sistema web, son las tecnologías de desarrollo como: JAVA, EDGRID, JavaScript, HTML, CSS, MYSQL gestor de base de datos, IDE NETBEANS; los cuales contribuyeron para el desarrollo del aplicativo.

Investigación de Ancalle (2019), con el tema denominado **"**Aplicación del sistema web de gestión de inventario en la I.E. Asunción del Señor del ámbito de la UGEL Surcubamba para la sistematización en la toma de decisiones"; el cual concluye que: La implementación de un sistema web de inventario mejoro la gestión de inventario en: la recolección de datos, sistematización de reportes, análisis de la información y emisión de reportes; para lo cual el framework Django fue de gran utilidad ya que reduce el tiempo de realización de los índices de capacidad potencial.

### <span id="page-18-0"></span>**2.2 Metodologías de Desarrollo**

Una metodología de desarrollo de software es un enfoque sistemático utilizado por los desarrolladores de software para planificar, diseñar, construir, probar y entregar un software de alta calidad en un plazo determinado y con un presupuesto establecido. Las Metodologías de Desarrollo establecen un conjunto de procesos, prácticas y técnicas que guían al equipo de desarrollo de software en todas las etapas del ciclo de vida del mismo. Estas metodologías también establecen reglas claras y roles específicos para cada miembro del equipo, así como para los interesados en el proyecto, como lo manifiesta Pressman (2014).

Este tipo de metodologías se enfocan en el proceso de desarrollo en sí mismo, mientras que otras se enfocan en la entrega de software en un plazo determinado. Algunas metodologías son más adecuadas para proyectos grandes y complejos, mientras que otras son más adecuadas para proyectos más pequeños y menos complejos. Es importante elegir la metodología más adecuada para el proyecto en el que están trabajando.

#### <span id="page-18-1"></span>**2.3 Tipos de Metodología de Desarrollo**

Entre las metodologías de desarrollo más comunes según Poppendieck (2006), tenemos:

#### **2.3.1 Metodología en cascada (Waterfall)**

Es un enfoque lineal y secuencial en el que cada etapa del ciclo de vida del software se lleva a cabo una vez que la anterior ha sido completada. Las fases son: requisitos, diseño, implementación, pruebas y mantenimiento. Este enfoque es útil en proyectos pequeños y bien definidos donde los requisitos son estables y no cambian con frecuencia.

### **2.3.1.1 Características de la metodología en cascada:**

- Cada fase debe completarse antes de pasar a la siguiente.
- Las pruebas se realizan en la fase final, después de la implementación.
- Es un enfoque orientado a procesos.

### **2.3.2 Metodología en espiral (Spiral)**

Es una metodología iterativa y se utiliza en proyectos grandes y complejos que requieren un enfoque flexible. En cada iteración se van incorporando nuevas funcionalidades o mejoras, y se va refinando el software en cada iteración. Cada iteración es una mezcla de diseño, construcción y evaluación.

### **2.3.2.1 Características de la metodología en Spiral:**

- El ciclo de vida se divide en varias fases, donde cada una se considera una iteración.
- Las iteraciones se repiten hasta que se alcanza la calidad deseada del software.
- Es un enfoque orientado a riesgos.

### **2.3.3 Metodología ágil (Agile)**

Es un enfoque iterativo e incremental que se enfoca en entregar valor al cliente de manera rápida y constante. Las metodologías ágiles incluyen Scrum, Kanban, XP, Inception Deck entre otras. Se basa en la colaboración, el auto-organización y la adaptabilidad.

#### **2.3.3.1 Características de la metodología ágil:**

- El equipo trabaja en iteraciones cortas (usualmente de 1 a 4 semanas).
- Los requisitos pueden cambiar y evolucionar a lo largo del proyecto.
- La comunicación y colaboración entre el equipo y el cliente es constante y efectiva.

## **2.3.4 Metodología DevOps**

Es una metodología de desarrollo de software que busca integrar el desarrollo y la operación en un solo proceso. El objetivo es reducir el tiempo y el riesgo de implementación y mejorar la calidad del software.

#### **2.3.4.1 Características de la metodología DevOps:**

- Se basa en la integración y la automatización de todo el proceso de entrega de software.
- El equipo de desarrollo y el equipo de operaciones trabajan juntos de manera continua.
- Se enfoca en la mejora continua del proceso y la colaboración entre los equipos.

### **2.3.5 Metodología Lean**

Es una metodología que busca eliminar el desperdicio y maximizar el valor entregado al cliente. Se basa en la reducción de la complejidad y la mejora continua del proceso.

### **2.3.5.1 Características:**

- Se enfoca en la eliminación del desperdicio y la optimización del proceso.
- Se basa en la mejora continua y la experimentación.
- Se enfoca en la entrega de valor al cliente de manera rápida y efectiva.

## <span id="page-20-0"></span>**2.4. Metodología Ágil Inception-Deck**

Al respecto Rasmusson J. (2010), realiza las siguientes consideraciones:

## **1. Concepto.**

Es una metodología ágil de planificación y diseño para proyectos de software que se enfoca en el descubrimiento temprano de los requerimientos, la comprensión del negocio y la definición de la solución. Esta metodología se basa en la colaboración entre el equipo de desarrollo y el cliente para obtener una comprensión clara de las necesidades del negocio y del usuario, y así poder diseñar una solución que cumpla con dichas necesidades.

## **2. Origen de Ágil Inception-Deck.**

La metodología Agile Inception Deck se inspiró en los principios de los métodos ágiles y la metodología Rational Unified Process (RUP). La fase inicial del ciclo de vida del software en RUP se llama "inception", que es donde Caroli tomó el nombre de su metodología (Caroli, 2010).

## **3. Objetivos de Ágil Inception-Deck.**

## *Objetivo Principal.*

Definir una visión clara y compartida para el proyecto de desarrollo de software, así como establecer una comprensión compartida entre todos los interesados en el proyecto

## *Objetivos Específicos*

- a. Establecer una visión clara y compartida del proyecto, lo cual ayuda a los miembros del equipo y a los interesados en el mismo a comprender claramente cuál es el objetivo final del proyecto, así como los beneficios que se esperan obtener del mismo.
- b. Identificar y priorizar los requisitos del proyecto, lo cual ayuda a identificar y priorizar los requisitos del proyecto, lo que permite al equipo de desarrollo

centrarse en las características y funcionalidades más importantes del software.

- c. Identificar y gestionar los riesgos del proyecto, lo cual ayuda a identificar los riesgos potenciales del proyecto y a establecer planes para mitigarlos, lo que puede ayudar a minimizar los retrasos y los costos adicionales asociados con los riesgos del proyecto.
- d. Definir los roles y responsabilidades del equipo, lo cual ayuda a definir los roles y responsabilidades del equipo de desarrollo, lo que ayuda a garantizar que todos los miembros del equipo comprendan claramente lo que se espera de ellos y puedan trabajar juntos de manera efectiva.
- e. Establecer una hoja de ruta clara y factible, lo cual ayuda a establecer una hoja de ruta clara y factible para el proyecto, lo que permite al equipo de desarrollo trabajar de manera más efectiva y con un enfoque claro hacia el objetivo final.

## **4. Características de Agile Inception Deck.**

- Enfoque en el valor: Busca entender las necesidades y expectativas del cliente para poder diseñar un producto que realmente agregue valor y satisfaga sus necesidades.
- Flexibilidad: Se adapta fácilmente a los cambios en los requisitos y prioridades del proyecto. Esto se logra a través del enfoque iterativo e incremental, que permite ajustar el plan y el alcance del proyecto en función de las necesidades y expectativas del cliente.
- Participación activa del cliente: Busca la participación activa del cliente en todas las fases del proyecto, desde la planificación hasta la entrega. Esto permite una retroalimentación constante y una mejor comprensión de las necesidades y expectativas del cliente.
- Comunicación efectiva: Fomenta la comunicación abierta y efectiva entre todos los miembros del equipo y los stakeholders. Esto se logra a través de la creación de artefactos visuales y la realización de reuniones regulares para revisar el progreso del proyecto.
- Enfoque en la simplicidad: Busca la simplicidad en el diseño y desarrollo del producto. Esto se logra a través de la identificación y priorización de los requisitos más importantes y la eliminación de aquellos que no agregan valor al cliente.

## **5. Fases del Proceso de Agile Inception Deck.**

La Metodología Inception-Deck de Rassmusson es una herramienta visual útil para presentar y organizar información crítica sobre el proyecto de desarrollo de software, como se observa en la Figura 1:

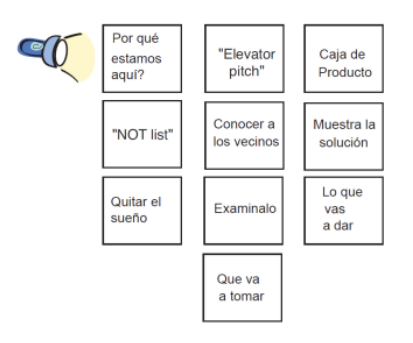

**Figura 1:** Metodología Inception-Deck **Fuente:** Inception Deck (Rasmusson)

#### <span id="page-22-0"></span>*Fase 1: Entendiendo el Contexto General.*

- **1. ¿Por qué estamos aquí?:** quiénes son nuestros clientes y por qué se decide crear el producto. Con el fin de desarrollar un producto es necesario saber porque se lo está construyendo, porque se está invirtiendo; si es por seguridad, rentabilidad, por cumplir un requisito. Esto va a ayudar a entender el requisito más importante detrás del proyecto (Rasmusson J. , 2010).
- **2. ¿Cuál es nuestro Elevator Pitch?:** Imaginar que debemos vender la idea del proyecto, para lo cual se deberá comunicar la idea principal en un periodo corto de tiempo, como lo muestra la Figura 2:

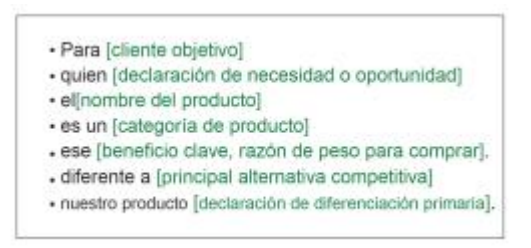

**Figura 2 :** Plantilla de Elevador Pitch (Rasmusson J. , 2010)

<span id="page-22-1"></span>**3. ¿Cómo será la caja del producto?:** se debe pensar en ofrecer un producto atractivo para el público objetivo, como lo muestra la Figura 3:

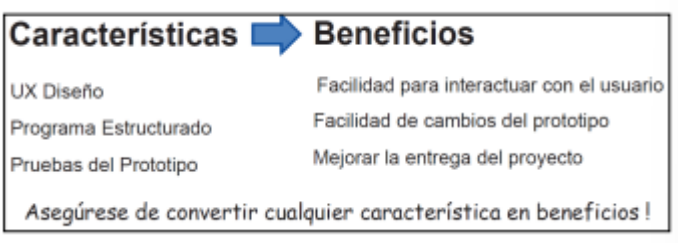

**Figura 3:** Características y Beneficios (Rasmusson J. , 2010)

<span id="page-22-2"></span>**4. ¿Qué NO-ES el producto?:** Es muy común tener claro lo que queremos desarrollar como producto. Tomemos un tiempo para establecer límites, pensemos y aclaremos lo que no queremos ser ni hacer. Constituye en una lista que sirve para determinar qué cosas están o no a nuestro alcance, lo cual conlleva a que el equipo se centre en lo que verdaderamente importa, como se observa en la Figura 4:

| <b>EN ALCANCE</b>                                                                                                    | <b>FUERA DEL ÁMBITO</b>                                                                     |
|----------------------------------------------------------------------------------------------------|---------------------------------------------------------------------------------------------|
| Crear nuevo permiso<br>Actualizar / Leer / Eliminar<br>permisos existentes<br><b>B</b> üsqueda<br>Informes básicos<br>Imprimir | Interconectando con el<br>legado sistema de cierre<br>de camino capacidad<br>fuera de linea |
| <b>NO RESUELTO</b>                                                                                                    |                                                                                             |
| Integración con el seguimiento de la logistica<br>Sistema de deslizamiento de la tarjeta de<br>seguridad                       |                                                                                             |

**Figura 4:** La lista No (Rasmusson J. , 2010)

<span id="page-23-0"></span>**5. ¿Quiénes son nuestros vecinos?:** Hace referencia a la gente que se relaciona con el proyecto en desarrollo, y pueden aportar con ideas para el mismo.Este ejercicio trata de conocer a todas las partes interesadas que rodean el desarrollo del producto, ya que muchas veces dependemos de personas, áreas o departamentos ajenos al equipo, como se observa en la Figura 5:

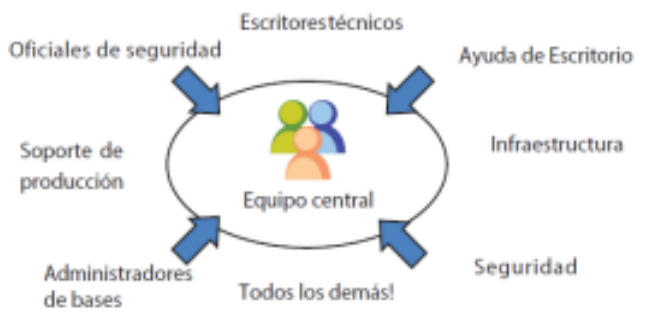

**Figura 5:** Tu Equipo (Rasmusson J. , 2010)

#### <span id="page-23-1"></span>*Fase 2: Hacer una realidad del producto*

**1. Arquitectura del sistema:** Poner en claro las ideas sobre la arquitectura, los procesos de implementación de la solución, así como determinar las herramientas necesarias para el desarrollo el proyecto, como se observa en la Figura 6:

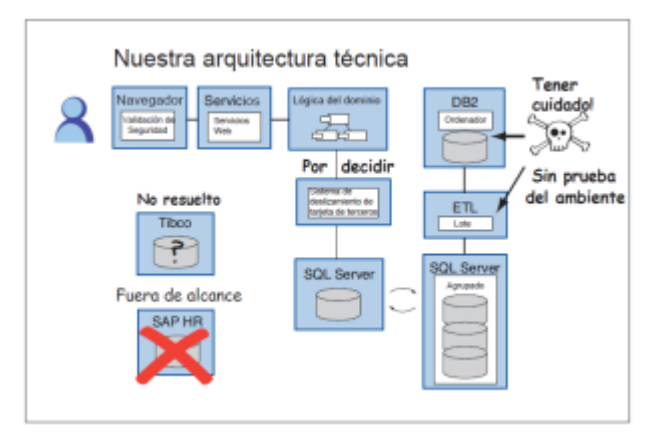

**Figura 6:** Soluciones (Rasmusson J. , 2010)

<span id="page-24-0"></span>2. **Pregunta ¿que nos puede quitar el sueño?:** Existen miles de cosas que podrían estar mal en un proyecto, se trata de identificar los riesgos a fin de tomar oportunamente los correctivos necesarios. Se identifican los riesgos que pueden afectar el desarrollo del producto, como se observa en la Figura 7:

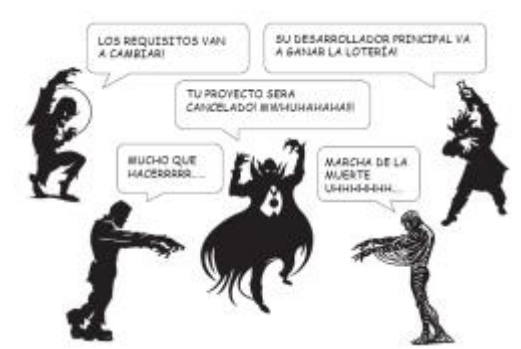

**Figura 7:** Conocer tus riesgos (Rasmusson J. , 2010)

<span id="page-24-1"></span>3. **Establezcamos el tamaño:** Hace referencia al tiempo que llevara desarrollar el proyecto y al costo de este, considerando los recursos disponibles para cumplir los objetivos trazados, como se observa en la Figura 8:

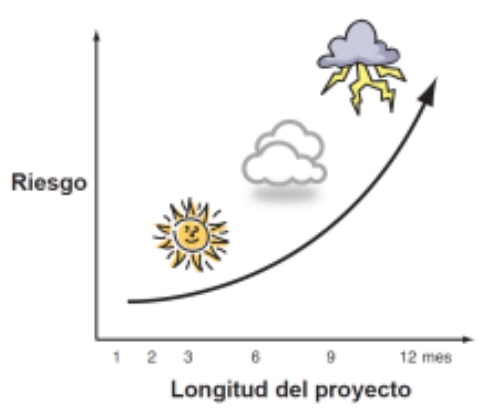

**Figura 8:** Medición del proyecto (Rasmusson J. , 2010)

<span id="page-24-2"></span>4. **Ser claros en lo que tenemos que entregar:** Mantener flexibilidad durante todo el desarrollo del proyecto, como se observa en la Figura 9:

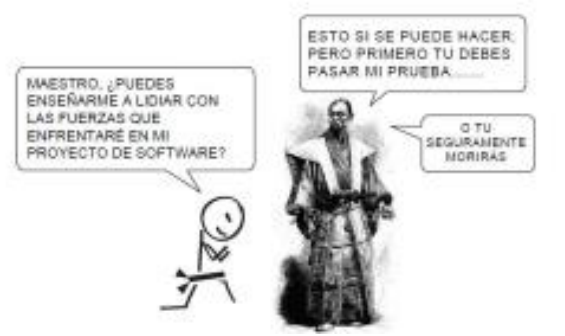

**Figura 9:** La prueba(Rasmusson J. , 2010)

<span id="page-25-1"></span>5. **Ser claros en lo que va a costar:** Definir lo que va a costar realmente, como se observa en la Figura 10:

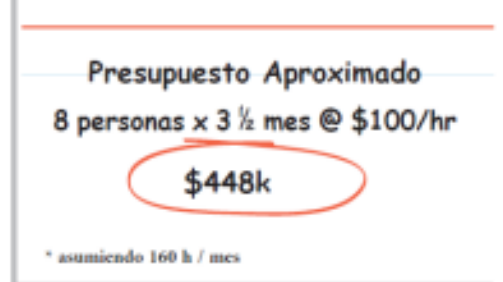

**Figura 10:** Presupuesto del proyecto (Rasmusson J. , 2010)

<span id="page-25-2"></span>**6. Levantamiento de Historias de Usuarios:** El proceso de levantamiento de historias de usuario comienza con la identificación de los diferentes tipos de usuarios finales y sus necesidades. A continuación, se elaboran historias de usuario para cada tipo de usuario final, que describen las funcionalidades específicas que deben ser incluidas en el software para satisfacer sus necesidades. Cada historia de usuario debe ser escrita de manera clara y concisa, y debe contener información como el objetivo, la descripción, los criterios de aceptación y la prioridad.

#### <span id="page-25-0"></span>**2.5 Cuadro comparativo entre las metodologías Ágiles**

A continuación, se presenta un cuadro comparativo entre la metodología Agile Inception Deck (AID) y otras metodologías ágiles como Scrum, Kanban y XP (Programación Extrema). Se destacan las principales características de cada una de ellas para ayudar a comprender sus diferencias y similitudes, como se observa en la Tabla 1:

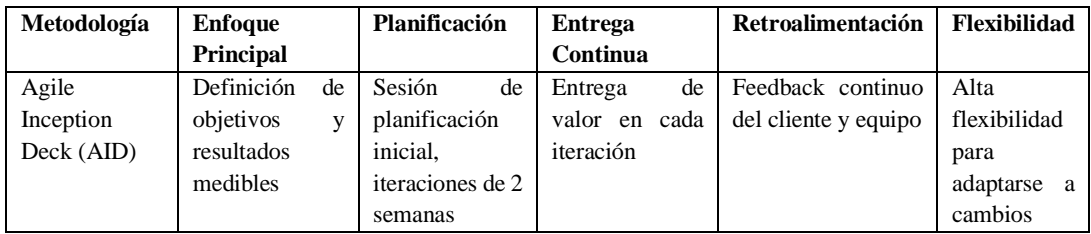

| Scrum         | de<br>Entrega      | Sprint                | de<br>Entrega    | Retroalimentación     | Alta           |
|---------------|--------------------|-----------------------|------------------|-----------------------|----------------|
|               | funcionalidades    | Planning,             | funcionalidades  | en la revisión del    | flexibilidad   |
|               | funcionales        | Sprints de 1 a 4      | en cada sprint.  | sprint y retrospectiv | para           |
|               | iterativamente     | semanas               |                  |                       | adaptarse<br>a |
|               |                    |                       |                  |                       | cambios        |
| Kanban        | Control Visual     | N <sub>0</sub><br>hay | Entrega          | Feedback continuo     | Alta           |
|               | flujo<br>del<br>de | planificación         | continúa         | de la visualización   | flexibilidad   |
|               | trabajo            | predeterminada        | basada en el     | del proceso           | para           |
|               |                    |                       | flujo de trabajo |                       | adaptarse<br>a |
|               |                    |                       |                  |                       | cambios        |
| <b>XP</b>     | Desarrollo         | Planificación         | de<br>Entrega    | Feedback continuo     | Alta           |
| (Programación | centrado en el     | semanal.              | código           | del cliente y equipo  | flexibilidad   |
| Externa)      | código<br>la<br>V  | iteraciones de 1      | funcional<br>en  |                       | para           |
|               | calidad            | a 2 semanas.          | cada iteración.  |                       | adaptarse<br>a |
|               |                    |                       |                  |                       | cambios        |

**Tabla 1:** Cuadro comparativo de las Metodologías Ágiles

#### <span id="page-26-1"></span>**Interpretación:**

AID (Agile Inception Deck) se enfoca principalmente en la definición de objetivos y resultados medibles, mientras que Scrum se centra en la entrega de funcionalidades iterativamente, Kanban en el control visual del flujo de trabajo y XP en el desarrollo centrado en el código y la calidad.

En cuanto a la planificación, AID tiene una sesión de planificación inicial y iteraciones de 2 semanas, mientras que Scrum tiene una Sprint Planning y sprints de 1 a 4 semanas. Kanban no tiene una planificación predeterminada y XP tiene una planificación semanal y iteraciones de 1 a 2 semanas.

En cuanto a la entrega, AID y Scrum entregan valor o funcionalidades en cada iteración o sprint, mientras que Kanban se basa en la entrega continúa basada en el flujo de trabajo y XP entrega código funcional en cada iteración.

En cuanto a la retroalimentación, AID y XP cuentan con feedback continuo del cliente y equipo, Scrum tiene retroalimentación en la revisión del sprint y retrospectiva y Kanban cuenta con feedback continuo de la visualización del proceso.

En cuanto a la flexibilidad, todas las metodologías son altamente flexibles para adaptarse a cambios, pero AID destaca por su capacidad de adaptarse rápidamente a los cambios gracias a su enfoque en la definición de objetivos y resultados medibles en una sesión inicial de planificación.

#### <span id="page-26-0"></span>**2.6 Cumplimiento de Características con Agile Inception Deck**

Existen una serie de requisitos necesarios que se deben tener en cuenta para determinar la cobertura de funciones con Agile Inception, tal como se puede observar en la Tabla: 2,3,4,5 y 6.

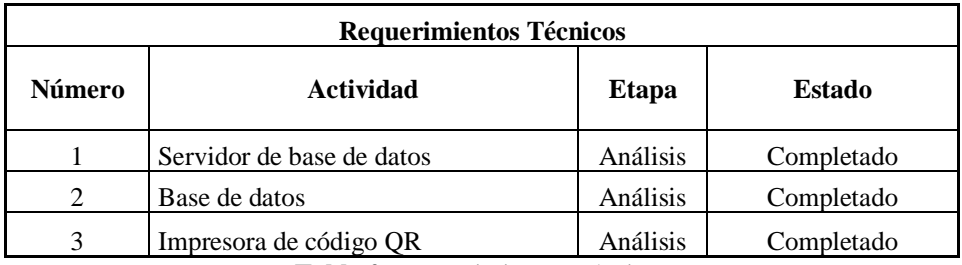

**Tabla 2:** Requerimientos Técnicos

<span id="page-27-0"></span>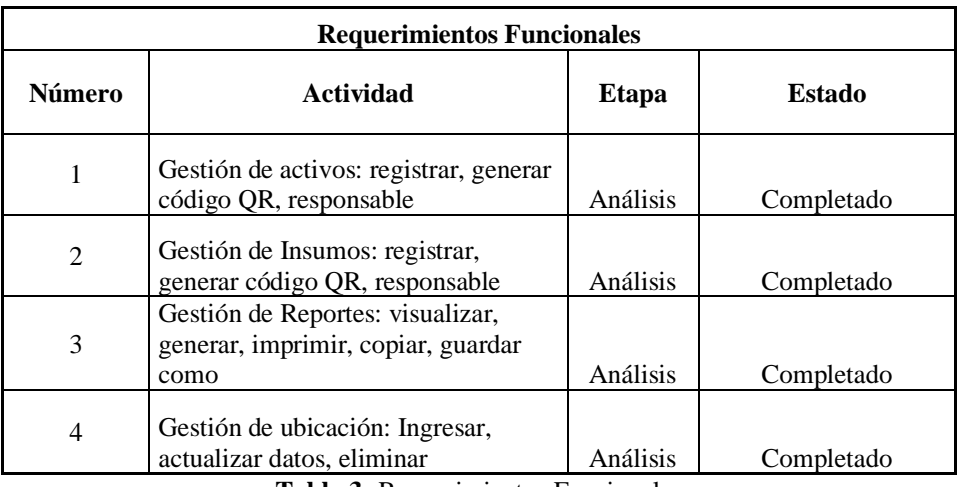

**Tabla 3:** Requerimientos Funcionales

<span id="page-27-1"></span>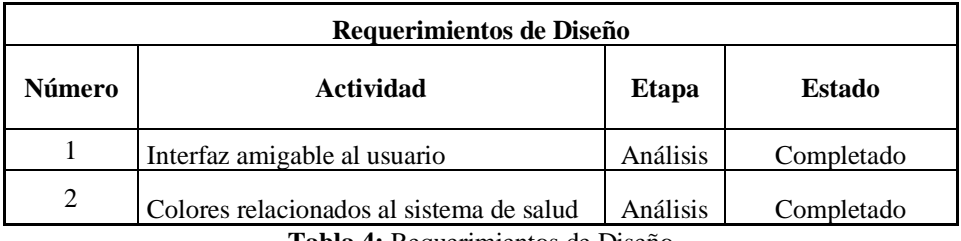

**Tabla 4:** Requerimientos de Diseño

<span id="page-27-3"></span><span id="page-27-2"></span>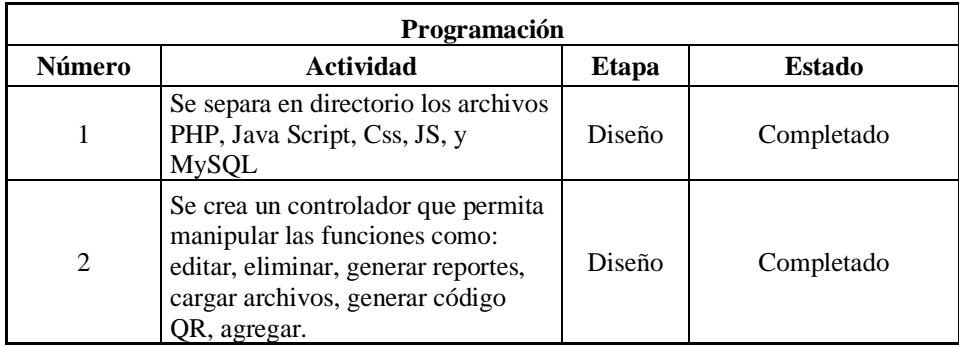

**Tabla 5:** Requerimientos de Programación

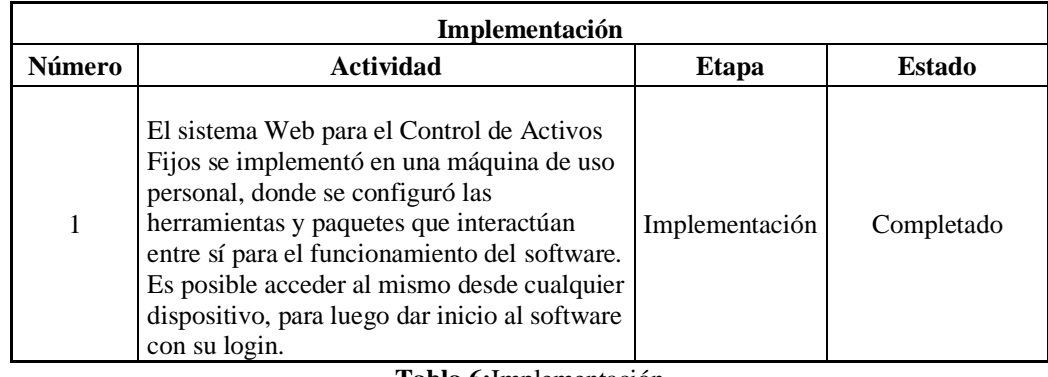

**Tabla 6:**Implementación

## <span id="page-28-2"></span><span id="page-28-0"></span>**2.7 Pruebas de calidad del producto Software, a través de la Norma ISO 9126**

La calidad del software está definida por la norma ISO 9126, descrito a través de las siguientes características básicas más ajustadas al sistema de control de activos fijos:

#### <span id="page-28-1"></span>**2.7.1 Prueba de Funcionalidad**

En la prueba de funcionalidad se consideró una serie de atributos relacionados con ciertas funciones y sus propiedades específicas, como se observa en la Tabla 7.

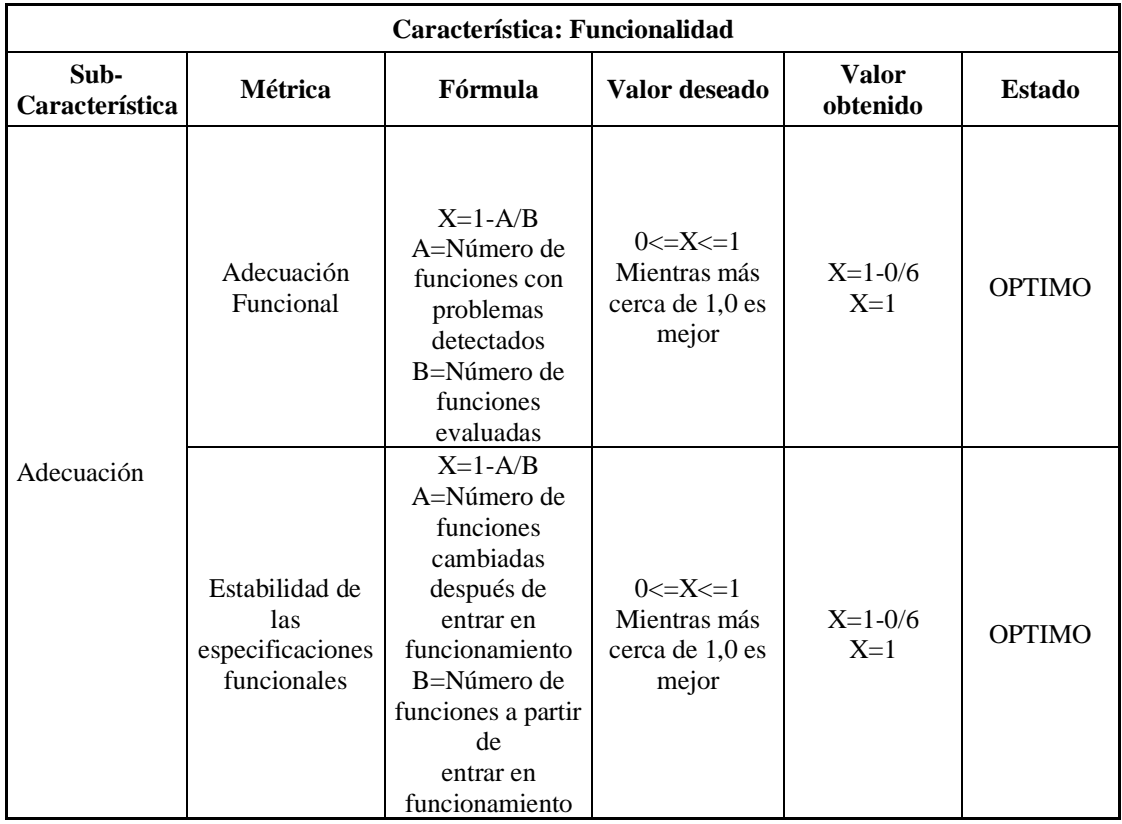

**Tabla 7:** Prueba de Funcionalidad

<span id="page-28-3"></span>**Interpretación:** No se evidencio funciones con problemas y tampoco se realizó cambios en las mismas, el sistema cuenta con seis funciones que se describen a continuación: editar, eliminar, generar reportes, cargar archivos, generar código QR, agregar.

## <span id="page-29-0"></span>**2.7.2 Prueba de Usabilidad**

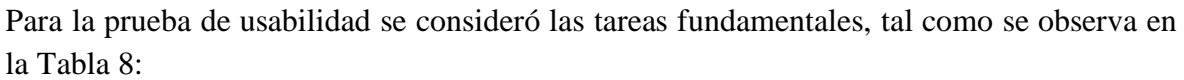

|                               |                                  | Característica: Usabilidad                                                                                                    |                                                             |                          |               |
|-------------------------------|----------------------------------|----------------------------------------------------------------------------------------------------|-------------------------------------------------------------|--------------------------|---------------|
| Sub-<br><b>Característica</b> | <b>Métrica</b>                   | Fórmula                                                                                                    | Valor deseado                                               | <b>Valor</b><br>obtenido | <b>Estado</b> |
| Entendimiento                 | <b>Funciones</b><br>evidentes    | $X = A/B$<br>$A = N$ úmero<br>de funciones<br>identificadas<br>por el usuario<br>$B = N$ úmero<br>total de<br>funciones<br>existentes | $0 < = X < = 1$<br>Mientras más<br>cerca de 1,0 es<br>mejor | $X=6/6$<br>$X=1$         | <b>OPTIMO</b> |
|                               | Completitud de la<br>descripción | $X = A/B$<br>$A = N$ úmero<br>de funciones<br>entendidas<br>$B = N$ úmero<br>total de<br>funciones                                    | $0 < = X < = 1$<br>Mientras más<br>cerca de 1,0 es<br>mejor | $X=6/6$<br>$X=1$         | <b>OPTIMO</b> |

**Tabla 8:** Prueba de Usabilidad

<span id="page-29-2"></span>**Interpretación:** El número de funciones identificadas y entendidas corresponde al total de funciones del sistema web.

## <span id="page-29-1"></span>**2.7.3 Prueba de Eficiencia**

Para la prueba de Eficiencia se consideró como característica al Comportamiento en el Tiempo, tal como se observa en la Tabla 9:

|                        |                                           | Característica: Eficiencia                                                                                         |                                           |                                   |               |
|------------------------|-------------------------------------------|----------------------------------------------------------------------------------------------------|-------------------------------------------|-----------------------------------|---------------|
| Sub-<br>Característica | Métrica                                   | Fórmula                                                                                                    | <b>Valor</b><br>deseado                   | <b>Valor</b><br>obtenido          | <b>Estado</b> |
| Comportamiento         | Tiempo de<br>respuesta                    | $T =$ Tiempo en el<br>que se obtiene el<br>resultado - tiempo<br>en el que se<br>terminó de ingresar<br>el comando | 0 < T<br>El menor<br>valor<br>es el mejor | $T=0.057$<br>min                  | <b>OPTIMO</b> |
| en el tiempo           | Eficiencia para<br>analizar los<br>fallos | $X=$<br>A/T<br>Número<br>$A=$<br>de<br>tareas completadas<br>Periodo<br>$T=$<br>de<br>de<br>tiempo<br>observación. | 0 < X<br>El valor<br>mayor<br>es el mejor | $A=10$<br>$T=45$ min<br>$X=0.222$ | <b>OPTIMO</b> |

<span id="page-29-3"></span>**Tabla 9:** Prueba de Eficiencia

**Interpretación:** El tiempo de respuesta es inmediato frente a cualquier tarea ejecutada dentro del sistema web.

## <span id="page-30-0"></span>**2.7.4 Resultado de la calidad del Sistema Web para el control de activos**

La selección de características y sub características están relacionadas con las necesidades del personal involucrado en el área de Control de Activos Fijos de la Coordinación 3 de Salud, tal como se menciona a continuación:

• El personal responsable del control de activos requiere agilidad en los procesos, que se eviten tiempos muertos por fallas del sistema, que las funciones incluidas sean de fácil uso y comprensión y que el sistema no de errores el momento de su ejecución, como se puede observar en la Tabla 10:

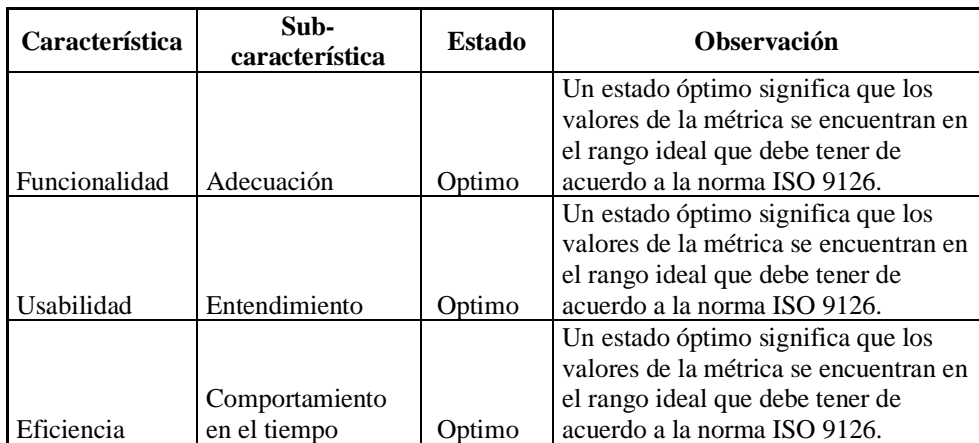

<span id="page-30-1"></span>**Tabla 10:** Resultado de la Calidad del Sistema

# <span id="page-31-0"></span>**CAPÍTULO III. METODOLOGÍA**

## <span id="page-31-1"></span>**3.1 Enfoque**

La presente investigación se enmarca en el enfoque cuantitativo, porque se realiza un análisis descriptivo de las muestras obtenidas en donde se recopila de forma numérica los resultados, los cuales ayudan a verificar si el sistema web desarrollado cumple con los requerimientos funcionales y la calidad que el mismo debe tener.

## <span id="page-31-2"></span>**3.2 Modalidad Básica de Investigación**

Para el presente trabajo se emplearon los siguientes niveles de investigación:

- Investigación bibliográfica: porque se basa en la recopilación de literatura de: libros, fuentes digitales, conferencias, revistas, informes y artículos; los cuales proporcionan mayor consistencia científica a la presente investigación.
- Investigación de campo: porque se acudió a la Coordinación Zonal 3 de Salud, a fin de palpar la problemática de la dirección de administración de bienes.
- Investigación aplicada: porque se lleva a la práctica los conocimientos adquiridos a través del desarrollo del sistema web.

## <span id="page-31-3"></span>**3.3 Nivel o Tipo de Investigación**

Para el desarrollo del presente proyecto se aplican los siguientes niveles de investigación:

- Investigación Exploratoria: Con la debida revisión de la literatura y a través de un acercamiento al proceso de gestión de bienes de la Coordinación Zonal 3 de Salud, se procede al planteamiento del problema y la determinación de las variables.
- Investigación Descriptiva: Es posible describir el problema de la presente investigación y sus correspondientes características para determinar cómo se manifiesta y el grado de afectación que tiene en la Coordinación Zonal 3 de Salud.

## <span id="page-31-4"></span>**3.4 Población**

Para el desarrollo de la presente investigación se establece la población como infinita puesto que se utiliza la herramienta JMeter que simula usuarios y envía solicitudes concurrentes.

## <span id="page-31-5"></span>**3.5 Técnicas y Herramientas**

Con el fin de desarrollar la presente investigación se utilizaron las siguientes técnicas:

#### <span id="page-31-6"></span>**3.5.1 Técnica de Recolección de Datos**

Para la recolección de datos se utiliza la herramienta JMeter donde se registran acciones del sistema web para el control de activos fijos de la Coordinación Zonal 3 de Salud.

### <span id="page-32-0"></span>**3.5.2 Herramientas Utilizadas**

- Visual Studio Code: Editor potente que utiliza varias extensiones
- Framework PHP multiplataforma LARAVEL: Herramienta de desarrollo web.
- JMeter: Herramienta para realizar pruebas de rendimiento

### <span id="page-32-1"></span>**3.5.3 Desarrollo del sistema web**

Con el fin de desarrollar el sistema web para el control de activos fijos se utilizó el gestor de base de datos PHP Myadmin y el lenguaje de programación PHP.

### <span id="page-32-2"></span>**3.6 Identificación de variables**

• **Variable Independiente** Sistema web utilizando la metodología Agile Inception Deck

#### • **Variable Dependiente**

Rendimiento del sistema web para el Control de activos fijos.

<span id="page-33-0"></span>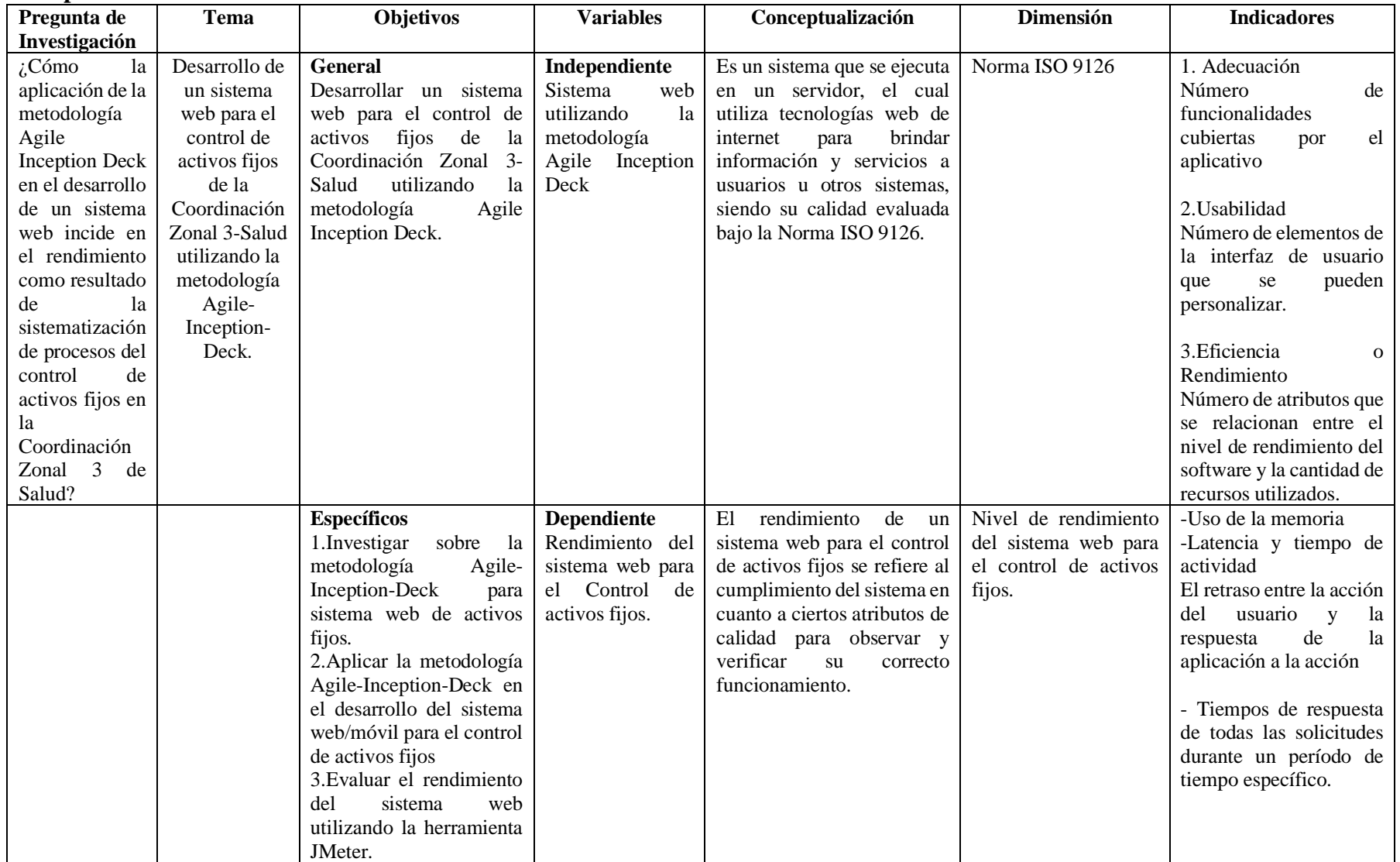

### **3.7 Operacionalización de las variables**

<span id="page-33-1"></span>**Tabla 11:** Operacionalización de las variables

## <span id="page-34-0"></span>**3.8 Desarrollo del sistema de software a través de la metodología Ágil Inception-Deck**

La metodología Ágil Inception-Deck, es una herramienta que ayudó con el desarrollo de un sistema web para el control de activos de la Coordinación Zonal 3 de Salud, en la Unidad de Control de Activos Fijos, para empezar, se analizan las siguientes técnicas de Inception, como se detalla a continuación:

## <span id="page-34-1"></span>**3.8.1 Fase 1: Entendiendo el contexto general**

## <span id="page-34-2"></span>**3.8.1.1 ¿Por qué estamos aquí?**

Estamos aquí con el fin de desarrollar un sistema web para el control de activos fijos de la Coordinación Zonal 3 de Salud, a fin de contribuir con la automatización de procesos de la Unidad de control de activos fijos.

Las principales funcionalidades son:

- Idoneidad, ya que dispone de funciones que cumplen los objetivos especificados por el usuario, registro, reportes, código QR, configuraciones
- Precisión, ya que facilita la ejecución de procesos y entrega de resultados de forma precisa, como los reportes por fechas, los cuales constan de: número de serie, responsable, clasificación, tipo, marca, modelo, ubicación.
- Seguridad, ya que protege la información y los datos a través del ingreso de usuario y clave del administrador del proceso de gestión de activos fijos.
- Entre los requerimientos no funcionales se destacan:
- El acceso al sistema va a depender solo del administrador del proceso
- El desarrollo del sistema debe ser desarrollado de acuerdo a las recomendaciones de la Unidad de Control de activos fijos
- El sistema será bloqueado si se identifican ataques de seguridad
- Los datos que se modifiquen tendrán que actualizarse de manera inmediata para todos los usuarios

Su principal objetivo es establecer un repositorio centralizado que contenga todos los activos propiedad de la Coordinación Zonal 3 de Salud, que facilite su ubicación física, estado y responsable.

## <span id="page-34-3"></span>**3.8.1.2 ¿Cuál es nuestro Elevator Pitch?**

Para la Coordinación Zonal 3 de Salud que tiene la necesidad de implementar un sistema web para el control de activos fijos en la Unidad de Control de Activos Fijos, a través de una aplicación web diseñada para mejorar el control de bienes y simplificar el trabajo de sus empleados, a diferencia del control manual donde se utiliza tablas simples en Excel y para completar sus filas y columnas requiere de mucho tiempo; un sistema web por su parte ofrece acceso desde cualquier servidor, respuestas rápidas frente a cualquier requerimiento y niveles óptimos en cuanto a eficiencia y eficacia, como se observa en la Tabla 12.

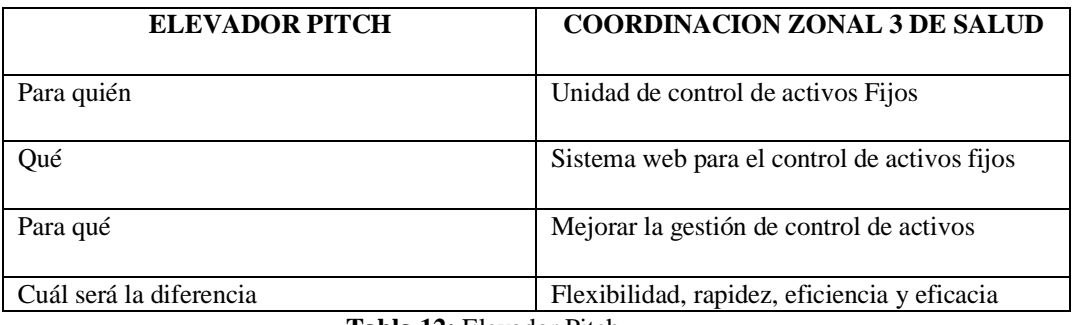

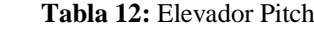

### <span id="page-35-1"></span><span id="page-35-0"></span>**3.8.1.3 ¿Cómo será la caja del producto?**

a. Lluvia de ideas sobre los beneficios del sistema web, como se observa en la Figura 11:

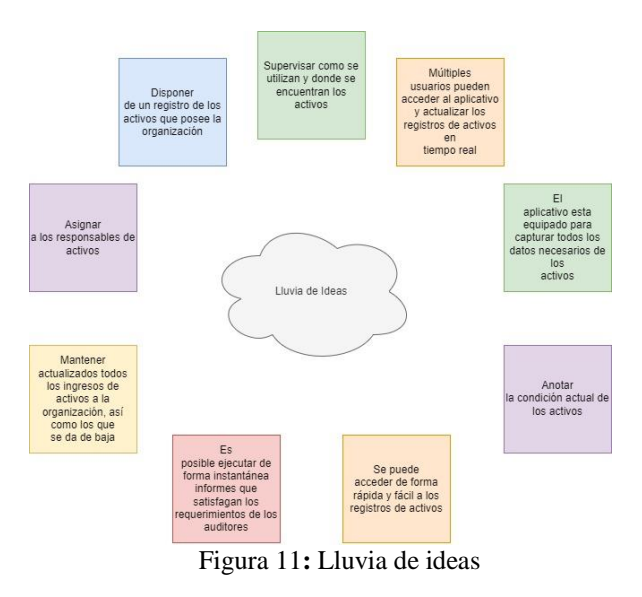

- <span id="page-35-2"></span>b. Nombre del aplicativo
- c. Eslogan e Imágenes para el aplicativo

Se quiere transmitir recuperación económica, recorte del gasto público y una reforma tributaria, a través del eslogan planteado por el actual gobierno de la República del Ecuador, el mismo que deberá estar presente en todos los aplicativos pertenecientes al sector público, tal como lo muestra la Figura 12:

<span id="page-35-3"></span>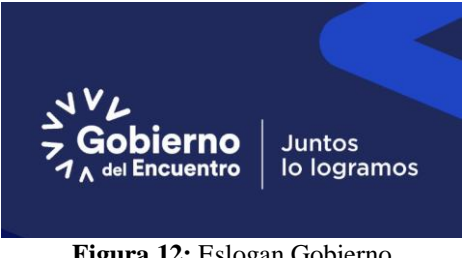

**Figura 12:** Eslogan Gobierno

d. Frontend del aplicativo

El sistema web dispone de un frontend, es decir cómo se verá el aplicativo ante los ojos del usuario, para lo cual se consideró como presentar el sitio en apariencia y diseño conforme los colores usados por la Coordinación Zonal 3 de Salud, a fin de que se fácil de navegar e intuitivo para sus empleados.

#### <span id="page-36-0"></span>**3.8.1.4 ¿Qué NO-ES el producto?**

No es un aplicativo que arrojada datos erróneos, todo lo contrario, ofrece información actualizada en tiempo real, no dispone de medios de pago, no es un medio para comprar o vender sino más bien una herramienta para visualizar. A continuación, se detalla las cosas que están al alcance del proyecto y las cosas que no, es decir lo que realmente querremos hacer y corresponde hacer, como se observa en la Tabla 13:

| LO QUE ESTÁ AL ALCANCE                                                                    | LO QUE NO ESTÁ AL ALCANCE |
|-------------------------------------------------------------------------------------------|---------------------------|
| Elaborar informes periódicos                                                              | Posiciona en el mercado   |
| Manejar grandes volúmenes de datos                                                        | Validación de datos       |
| Permitir el seguimiento continuo                                                          | Oferta productos          |
| Incrementar la productividad laboral                                                      | Pasarela de pagos         |
| Reducir errores                                                                           |                           |
|                                                                                           |                           |
| Mejorar la coordinación de actividades                                                    |                           |
| Revisar y Corregir la información ingresada                                               |                           |
| Los usuarios pueden ver lo que se ofrece                                                  |                           |
| Su desarrollo es económico                                                                |                           |
| <b>SIN RESOLVER</b>                                                                       |                           |
| Integración del sistema con sistemas complementarios de otras unidades, como contabilidad |                           |
| Insertar imagen del activo en cada inspección                                             |                           |
| Diseño Responsive                                                                         |                           |

**Tabla 13:** Lo que NO se puede hacer

<span id="page-36-2"></span>Está claro lo que el presente proyecto desea resolver con el desarrollo del sistema web para el control de activos fijos, así como lo que no se va a resolver con el sistema web es decir lo que no está al alcance del sistema. Lo que está sin resolver, es decir lo que más adelante puede pasar es: la integración del sistema con otras unidades de la Coordinación Zonal 3, como el área de contabilidad, la colocación de imágenes del estado del bien en cada inspección, y un diseño responsive que pueda adaptarse a diferentes tamaños de pantallas.

## <span id="page-36-1"></span>**3.8.1.5 ¿Quiénes son nuestros vecinos?**

Se refiere a todos los beneficiarios, las áreas complementarias y los que estén involucrados en el presente proyecto, tal como se observa en la Tabla 14 y 15:

<span id="page-36-3"></span>

| <b>Número</b> | Areas Directamente Relacionadas |
|---------------|---------------------------------|
|               | Secretaria General              |
|               | Presupuesto                     |
|               | Compra Públicas                 |

**Tabla 14:** Áreas directamente relacionadas

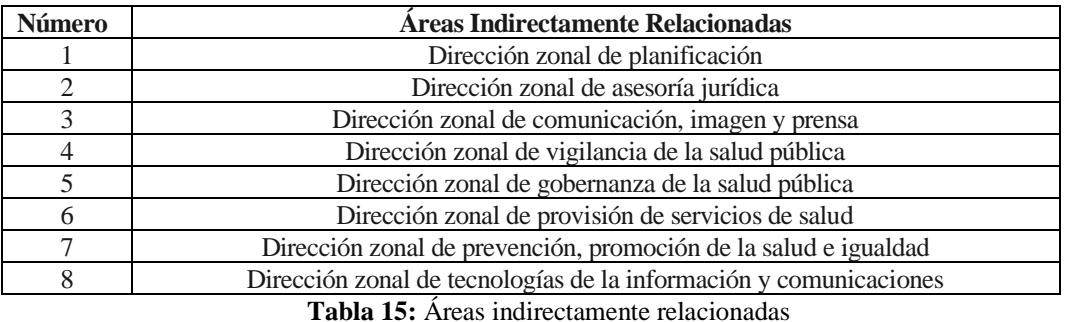

<span id="page-37-0"></span>La unidad de Control de activos fijos forma parte de la dirección administrativa, la cual se encarga del: ingreso, custodia, traspaso y baja de los bienes y suministros de Bodega de la Coordinación zonal 3 de salud. Se relaciona directamente con las áreas de secretaria general, presupuesto y compras públicas, ya que se ven involucradas directamente con el proceso de control de activos fijos, como se observa en la Figura 13:

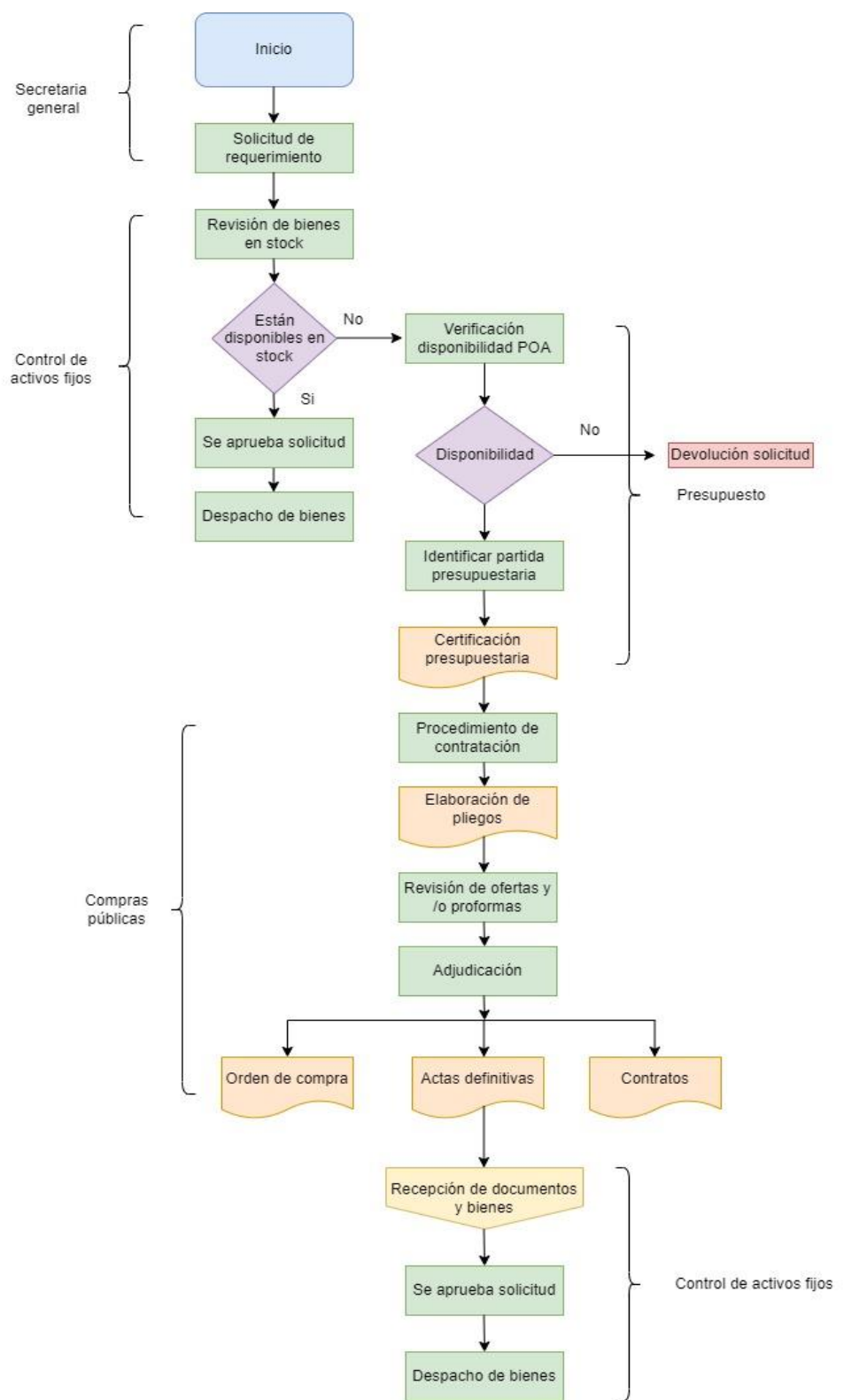

**Figura 13:** Áreas relacionadas en el proceso de Gestión de bienes

<span id="page-38-0"></span>Entre las áreas beneficiarias están además las 8 direcciones a cargo de la Coordinación Zonal 3 de Salud, las cuales ingresan su requerimiento a través de secretaria general y los trabajadores que conforman la unidad de activos fijos. Quienes además felicitaron la iniciativa de automatizar los procesos en la unidad de activos fijos.

## <span id="page-39-0"></span>**3.8.2 Fase 2: Hacer una realidad del producto**

## <span id="page-39-1"></span>**3.8.2.1 Arquitectura del sistema**

El sistema web para el control de activos está diseñado con la arquitectura MVC (Modelo vista, controlador). El modelo gestiona los datos fundamentales de la aplicación, responde instrucciones que permiten cambiar el estado de la información, es decir gestiona los datos de la aplicación; la vista proporciona la interfaz del usuario y el controlador recibe la entrada del usuario, para realizar las acciones adecuadas, como se puede observar en la Figura 14.

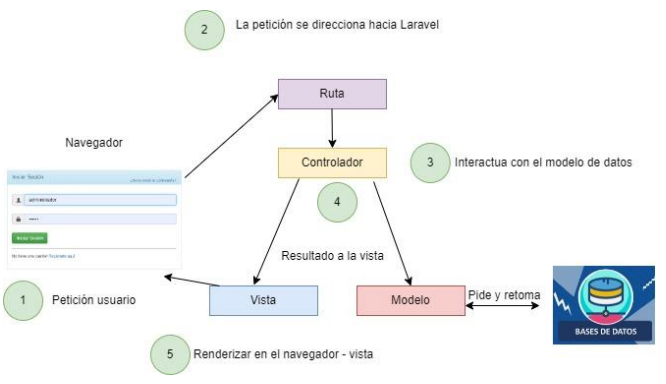

**Figura 14:** Arquitectura del sistema

<span id="page-39-3"></span>• Construcción del sistema web para control de activos

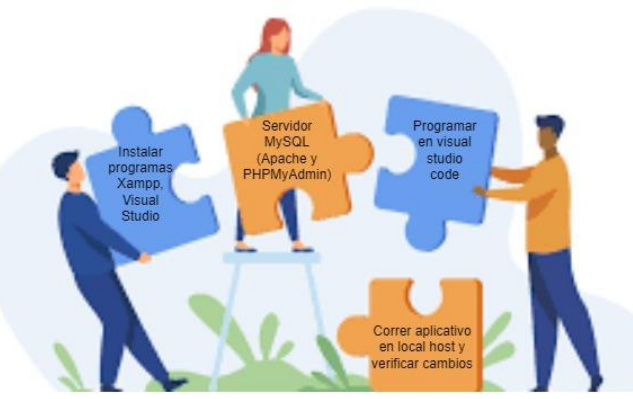

**Figura 15:** Cómo construir el sistema web

<span id="page-39-4"></span>Lo primero será empezar instalando los programas XAMPP y Visual Studio, seguido se elige el programa adecuado para desarrollar el sistema web en este caso MySQL que contiene Apache y PHPMyAdmin, se realiza la programación en Visual Studio Code y finalmente se corre el aplicativo y se verifican los cambios ocurridos, como se observa en la Figura 15.

#### <span id="page-39-2"></span>**3.8.2.2 ¿Qué nos puede quitar el sueño?**

- a) Se identifican los riesgos que pueden afectar el desarrollo del software.
	- 1. Riesgo Operacional (RO)
	- 2. Riesgo Técnico (RT)
	- 3. Riesgo programático (RP)

A continuación, se enlistan los riesgos que pueden presentarse durante el desarrollo del proyecto, tal como se observa en la Tabla 16:

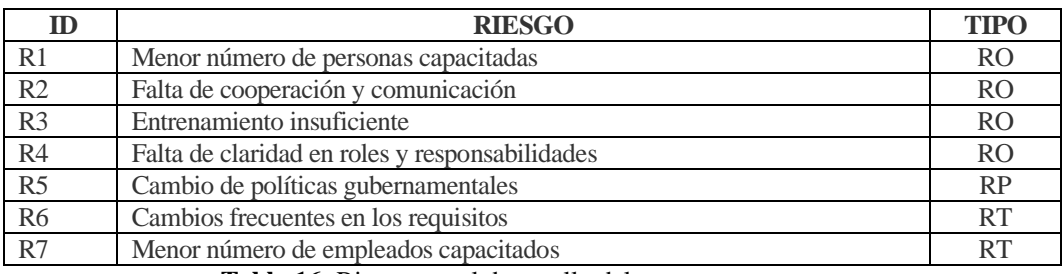

**Tabla 16:** Riesgos en el desarrollo del proyecto

<span id="page-40-0"></span>A continuación, se procede a realizar una evaluación cuantitativa de los riesgos, es decir que se evaluara los mismos utilizando criterios numéricos tanto para el impacto como para la probabilidad. Una vez hallada la probabilidad y el impacto haciendo uso de sus correspondientes criterios se debe hallar la combinación o producto de ambos valores, los valores internos resultantes representan el producto de la probabilidad y del impacto; el nivel o los valores del riesgo se pueden obtener mediante la combinación o el producto de ambos valores, es decir: Riesgo (R)= Probabilidad (P) x Impacto (I), tal como se observa en la Figura 16, y la Figura 17 que expone la valoración del riesgo:

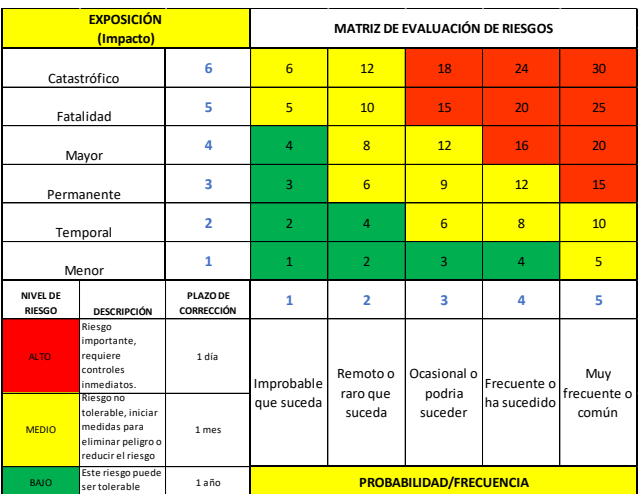

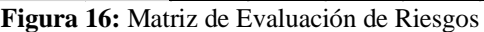

<span id="page-40-1"></span>

| ID             | <b>TIPO</b> | <b>EXPOSICIÓN</b> |
|----------------|-------------|-------------------|
| R1             | <b>RO</b>   | 12                |
| R <sub>2</sub> | <b>RO</b>   | 4                 |
| R <sub>3</sub> | <b>RO</b>   | 6                 |
| R4             | <b>RO</b>   | 16                |
| R <sub>5</sub> | <b>RP</b>   | 10                |
| R <sub>6</sub> | RT          | 10                |
| R7             | RT          | 20                |

<span id="page-40-2"></span>**Figura 17:** Valoración del Riesgo

- Contar con un menor número de personas capacitadas, es un riesgo operacional, que podría ocurrir en las actividades diarias durante el desarrollo del proyecto por una implementación inadecuada del proceso, que se ha valorado como un riesgo medio de impacto permanente que es frecuente que ocurra, es decir que podemos eliminarlo a través de capacitaciones en las áreas de desconocimiento, en el tiempo máximo de un mes.
- Falta de cooperación y comunicación, es un riesgo de tipo operacional que puede ocurrir en cualquier momento del desarrollo del proyecto, se ha valorado como un riesgo bajo de impacto menor y de frecuente ocurrencia, ya que continuamente los desarrolladores mantienen una comunicación fluida, pero es importante estar alertas para no entorpecer el trabajo.
- Entrenamiento insuficiente, es un riesgo de tipo operacional que podría estar presente en el desarrollo del proyecto, valorado como un riesgo medio de impacto temporal pero que podría suceder, donde se tomara las medidas necesarias para eliminar este riesgo por completo.
- Falta de claridad en roles y responsabilidades, es un riesgo de tipo operacional presente durante el desarrollo del proyecto, valorado como un riesgo alto de impacto mayor y de ocurrencia frecuente, ya que muchas veces los desarrolladores podrían desempeñar funciones similares lo que se traduce en una pérdida de tiempo, por lo que se debería tomar los correctivos de forma inmediata antes de una reincidencia.
- Cambio de políticas gubernamentales, es un tipo de riesgo programático, ya que se incluyen en el desarrollo del sistema ciertas particularidades requeridas por el sector público, es decir que se refiere a un riesgo externo e inevitable, valorado como un riesgo medio que tiene un impacto temporal y es común que el mismo ocurra, lo que significa que la plataforma deberá estar lista para hacer los cambios exigidos y pertinentes de acuerdo con las políticas externas.
- Cambios frecuentes en los requisitos, es un tipo de riesgo técnico, ya que está relacionado con la funcionalidad del sistema web, valorado como un riesgo medio de impacto temporal que es frecuente su ocurrencia, lo que significa que el sistema deberá estar listo para acoplarse a los requerimientos del usuario, y como se sabe, este cambia constantemente de necesidades.
- Menor número de empleados capacitados, es un tipo de riesgo técnico relacionado con la funcionalidad del software, catalogado como un alto riesgo de mayor impacto que es muy frecuente que pueda ocurrir por la rotación constante de personal en la Coordinación zonal 3 de Salud, el mismo que se podrá mitigar con las recomendaciones sugeridas.

#### <span id="page-41-0"></span>**3.8.2.3 Establecer el tamaño del proyecto**

• Tiempo de desarrollo del sistema web

Es importante tanto para los desarrolladores como para los usuarios determinar el tiempo que se tardara en construir un sistema web funcional y diseñado a la medida. El cual requiere de varias etapas para estar listo, las mismas que se describen en el cronograma presentado a continuación, tal como se observa en la Figura 18:

|     | <b>CRONOGRAMA DE ACTIVIDADES</b>                                    |  |   |  |       |  |  |  |  |  |              |  |  |  |  |  |                                           |  |       |
|-----|---------------------------------------------------------------------|--|---|--|-------|--|--|--|--|--|--------------|--|--|--|--|--|-------------------------------------------|--|-------|
|     | PARA EL DESARROLLO DEL SISTEMA WEB PARA EL CONTROL DE ACTIVOS FIJOS |  |   |  |       |  |  |  |  |  |              |  |  |  |  |  |                                           |  |       |
|     | <b>Actividades</b>                                                  |  |   |  |       |  |  |  |  |  | <b>HORAS</b> |  |  |  |  |  |                                           |  |       |
| Ν.- |                                                                     |  | 8 |  | 12 16 |  |  |  |  |  |              |  |  |  |  |  | 20 24 28 32 36 40 44 48 52 56 60 64 68 72 |  | 76 80 |
|     | Revisión y planificación                                            |  |   |  |       |  |  |  |  |  |              |  |  |  |  |  |                                           |  |       |
|     | Creación de contenido                                               |  |   |  |       |  |  |  |  |  |              |  |  |  |  |  |                                           |  |       |
| 3   | Diseño                                                              |  |   |  |       |  |  |  |  |  |              |  |  |  |  |  |                                           |  |       |
| 4   | Desarrollo web                                                      |  |   |  |       |  |  |  |  |  |              |  |  |  |  |  |                                           |  |       |
|     | Prueba y modificación                                               |  |   |  |       |  |  |  |  |  |              |  |  |  |  |  |                                           |  |       |

**Figura 18:** Cronograma para el desarrollo del sistema

- <span id="page-42-1"></span>1. Revisión y planificación. - Se inicia con la revisión de los requisitos, especificaciones técnicas y diseño del sistema, para lo cual se contó con el criterio de los involucrados de la Coordinación Zonal 3 de Salud. Posteriormente se discutieron detalles a través de llamadas telefónicas sobre la estructura general del contenido. Una vez que los miembros de la unidad de activos fijos estuvieron de acuerdo se decidió sobre las tecnologías y metodología a utilizar. Para finalizar esta fase el equipo de trabajo disponía de la información necesaria para desarrollar el sistema web sin inconvenientes. El tiempo de duración de esta fase fue de 80 horas.
- 2. Creación de contenido. El contenido para mostrar pretende ser muy práctico y atractivo, dispone de títulos de página, encabezados y palabras clave que optimizan el rendimiento en los motores de búsqueda. La creación de contenido toma aproximadamente 80 horas.
- 3. Diseño. El objetivo de esta etapa es crear una interfaz atractiva y fácil de usar para las funcionalidades que se han establecido, aquí se utiliza la información, los esquemas y contenido de las etapas anteriores, a fin de crear una buena presentación. Por las revisiones requeridas esta etapa de diseño tiene una duración de 48 horas.
- 4. Desarrollo web. Una vez listos el diseño y contenido, se da inicio al desarrollo del front-end donde se atraviesa por consultas complejas, tareas de procesamiento de datos, pruebas; lo que garantiza la calidad del sistema. La codificación, validación, y las pruebas toman algunas horas, por lo que en total el tiempo promedio para esta fase es de 16 horas.
- 5. Prueba y modificación. Una vez que el sistema este completo y totalmente funcional, pasa por un periodo de pruebas, a fin de asegurar que el proyecto cumpla con los estándares requeridos, esto se lo hace a través del uso de la herramienta para pruebas de rendimiento JMeter, el tiempo de duración de esta fase son aproximadamente 8 horas, para prueba y modificaciones.

## <span id="page-42-0"></span>**3.8.2.4 Ser claros en lo que tenemos que entregar**

Para el desarrollo del sistema web, fue esencial considerar los siguientes factores:

#### 1. Frontend

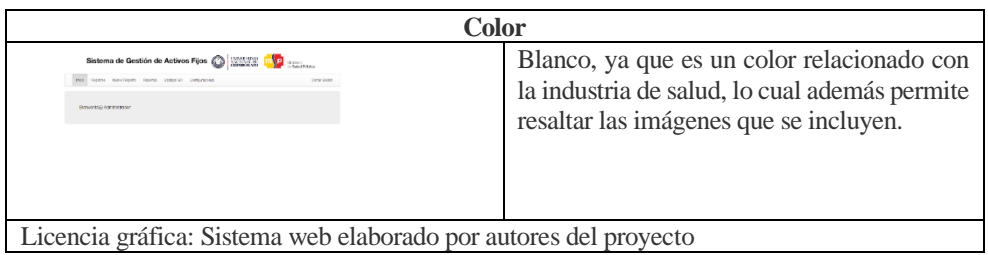

Tabla 17: Color del aplicativo web

<span id="page-43-0"></span>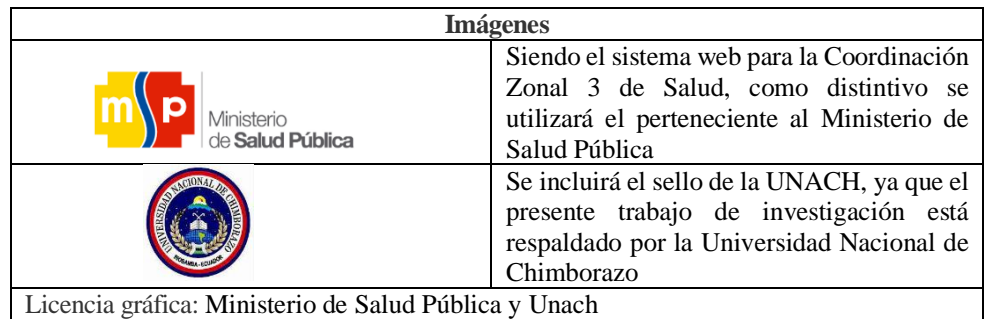

**Tabla 18:** Imágenes en el Sistema web

<span id="page-43-1"></span>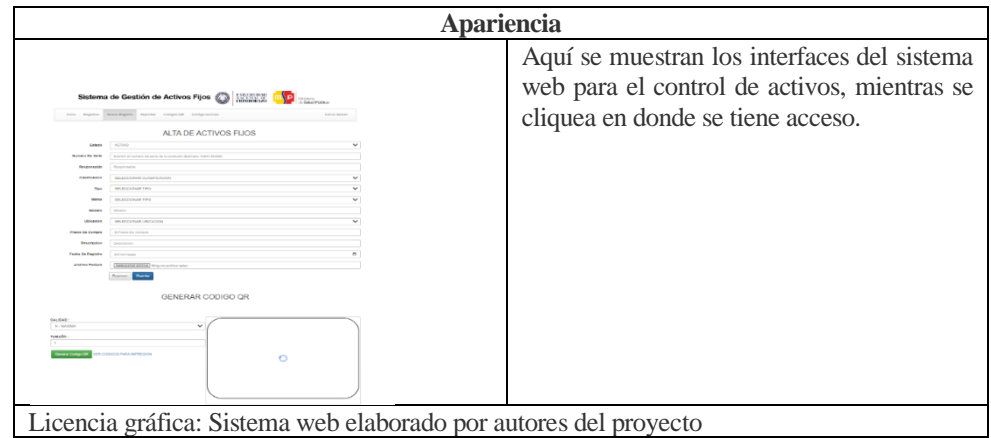

**Tabla 19:** Apariencia del sistema

<span id="page-43-2"></span>

|                                                                                                    | De fácil manejo para el usuario                                                                                         |
|----------------------------------------------------------------------------------------------------|----------------------------------------------------------------------------------------------------|
| <b>NEWS OF SHOP</b><br>Sistema de Gestión de Activos Fijos (C)<br>los August Autoritism (Masses Columbi Columbia<br><b>Care Serie</b><br><b>GENERACION DE REPORTES</b><br>REGISTROS<br>KHENH<br>REPORTES POR FECHAS<br><b>Rational</b><br>Lynchron New Americans handled<br>Roy Auto Insulation with<br><b>Nigerity</b><br><b>Bally</b> | Se muestra claramente un sistema diseñado<br>para el usuario, donde se puede acceder sin<br>problemas a la información. |

**Tabla 20:** Fácil manejo para el usuario

<span id="page-43-3"></span>2. Backend

Base de Datos y código fuente en PHPMyAdmin, como se observa en la Figura 19, 20 y 21:

| <b>Boont Render</b>                                                                                                    |                                                                                                    |                                                                                                    | Unitled <sup>*</sup>                                                                                                    |                                                                                                    |
|----------------------------------------------------------------------------------------------------|----------------------------------------------------------------------------------------------------|----------------------------------------------------------------------------------------------------|----------------------------------------------------------------------------------------------------|----------------------------------------------------------------------------------------------------|
| whole's next<br>attecht, stag<br>which is a subset of<br>whether assumed<br>whole" treasurer<br>312, 988<br><b>Arry collections</b><br><b>WILLIAMS</b><br><b>Kind Red</b><br><b><i>A P. L. MORRY</i></b><br><b><i>Distant</i></b><br>the the search<br><b>E-F BURSS</b><br>/ Himalas actors<br>of month.<br>۰<br><b>EXEMPLES STATE</b><br><b>Building</b><br>$\frac{1}{2}$ and $\frac{1}{2}$ | o<br>$\rightarrow$<br><b>Seller</b><br>u<br><b>DESCRIPTION</b><br>$\sim$<br>14.932<br>٠<br>v<br>mess verter(13)<br>٠<br>٥<br>The amount of classication<br>ö<br>×<br>$+10.00(11)$<br>$\sim$<br>٠<br>COMBIDER TAXYMENT<br>z<br>٥<br><b>De anticht werden</b><br>٥<br>ö<br>ald with:<br>٠<br>LODGE ANTIKER<br>o<br>$\sigma$<br>a<br>ù<br>à<br>ö<br>a.<br>a | мо<br><b><i>ANTICOLOGICA</i></b><br>LAF ARTE<br>GO program view of court<br>1 represents: sortrackl.<br><b>GRANT MANAGERS</b><br>fax: ventur26<br><b>March Lendred 12</b><br>DOMESTIC: UNKNO<br>LADING CHARLES LA<br>LENG OF GRANICARESTS?<br>10 December 1999 Ford<br>1 9:24 St 10c 10th<br>I details   varifies ! | <b>COMMENTARY</b><br>city, letters<br>I has low hardlife."<br><b>Distancing Microsoft</b><br>LAT MES.<br>Longitud: yarne (45)<br><b>Car consultation seasons</b><br>18.90%<br>1 har sector(6) | <b><i><u>STANDS</u></i></b><br>-<br>and learns.<br><b>IDenter</b> Mag<br>DOMESTIC: NAMES<br>L'INTER LIGATION<br>LOWER HARASSES<br>Alliad Jacquire (Alliabeth<br>a advance, kents<br>L'IMAN LIMITATI<br>LONG passed contact00<br>a panework request: lettric.<br>a id fee impres. |

**Figura 19:** Base de Datos

<span id="page-44-0"></span>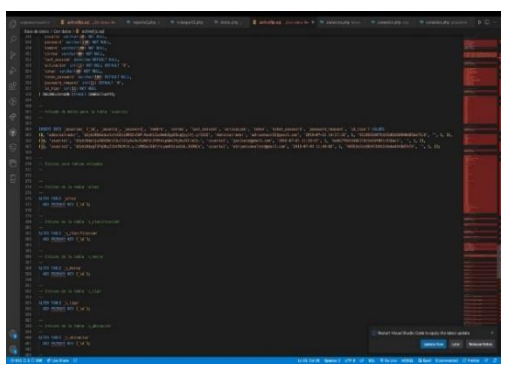

**Figura 20:** Código fuente, captura 1

<span id="page-44-1"></span>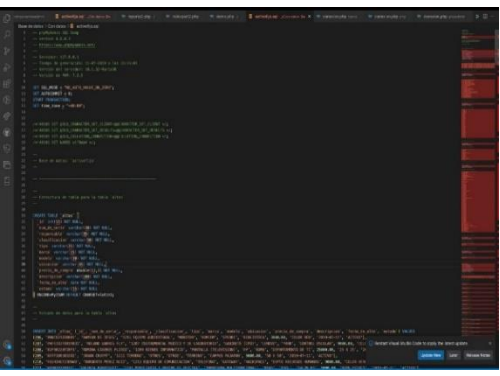

**Figura 21:** Código fuente, captura 2

<span id="page-44-2"></span>Como investigadores del presente trabajo de investigación, se aplicaron procesos necesarios y útiles que permitieron dar continuidad con el desarrollo del sistema web para el control de activos fijos; no se consideró necesario la interacción adicional o atajos a través de teclas, el momento de una equivocación o error de uso por parte del usuario no demanda pérdida de tiempo ya que el sistema permite editar y corregir sin problemas.

#### **3.8.2.5 Ser claros en lo que va a costar**

El presupuesto necesario para construir el sistema web para el control de activos se calculó de acuerdo a los siguientes parámetros.

Presupuesto= Cantidad de horas x costo de la hora + dominio y hosting para pruebas

Datos:

Horas necesarias para el desarrollo del sistema = 80 Valor de la hora de trabajo en Ecuador = 8 usd Valor del dominio y hosting para pruebas = 150

Presupuesto = 790

#### **3.8.2.6 Levantamiento de Historias de Usuarios**

Con el propósito de realizar el levantamiento, se tuvo dos reuniones con los responsables de la unidad de activos fijos, a fin de conocer sus necesidades y expectativas entorno al sistema web para el control de activos. Los usuarios son el jefe de unidad y dos asistentes, como se puede observar en la Tabla 21, 22 y 23:

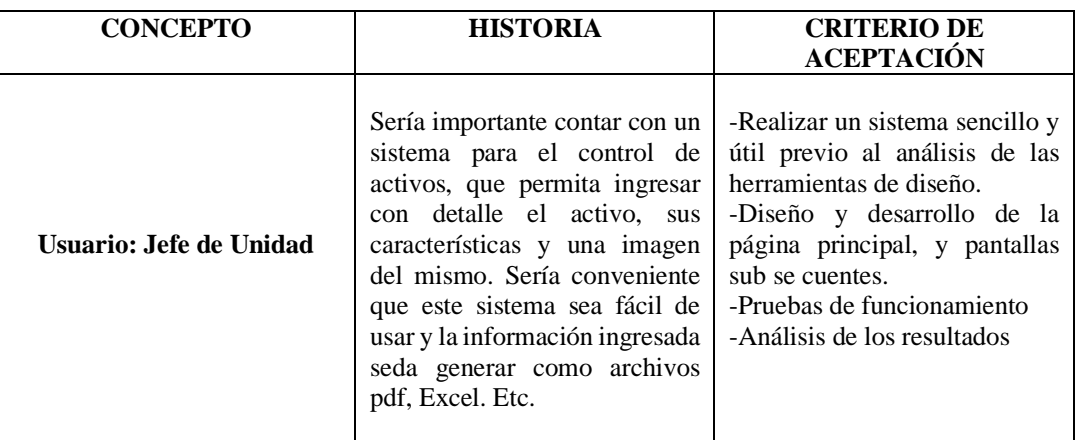

**Tabla 21:** Historia de usuario 1

<span id="page-45-0"></span>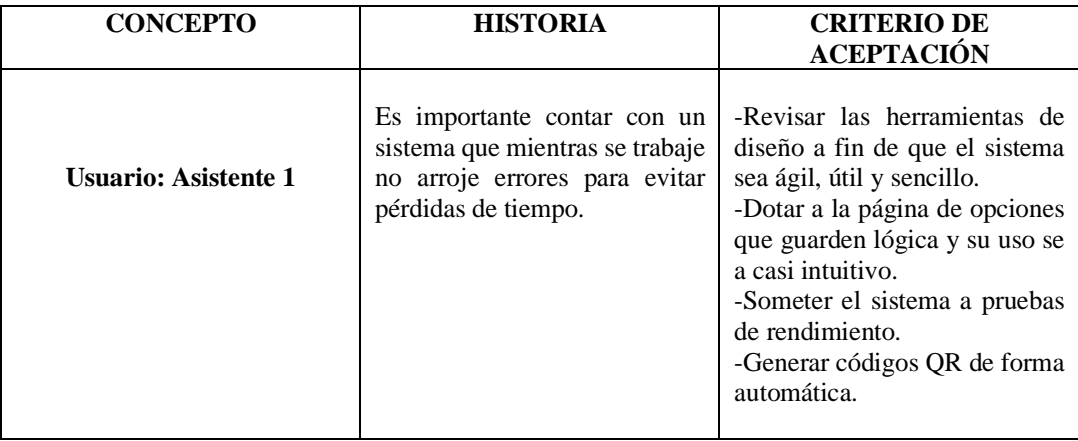

<span id="page-45-1"></span>**Tabla 22:** Historia de usuario 2

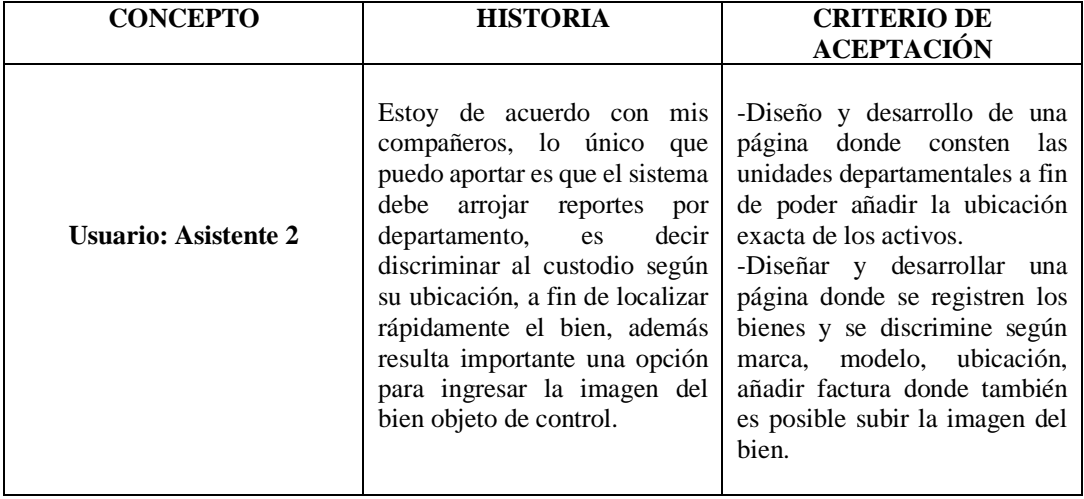

<span id="page-46-0"></span>**Tabla 23:** Historia de usuario 3

# <span id="page-47-0"></span>**CAPÍTULO IV. RESULTADOS Y DISCUSIÓN**

## <span id="page-47-1"></span>**4.1 Evaluación del Sistema Web para el control de Activos Fijos a través de JMeter**

La evaluación del rendimiento del sistema web fue una tarea fundamental para garantizar la calidad de la experiencia del usuario y la estabilidad del sistema en sí. Al tratarse de un sistema web para el control de activos fijos, es crucial asegurarse de que el sistema pueda manejar una gran cantidad de datos y un alto volumen de tráfico sin comprometer la funcionalidad o la eficiencia.

En este caso, se utilizó JMeter para evaluar el rendimiento del sistema web de control de activos fijos.

En esta tarea, se utilizaron diferentes técnicas y herramientas para evaluar el rendimiento del sistema, como el registro de los tiempos de carga, la identificación de cuellos de botella y la generación de informes detallados sobre el rendimiento del sistema en diferentes escenarios de carga, como se observa en la Figura 22.

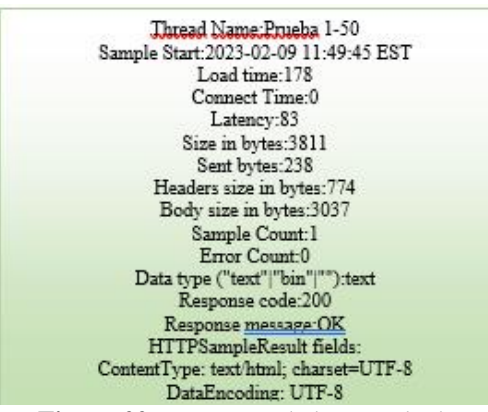

**Figura 22:** Estructura de los Resultados

## <span id="page-47-2"></span>**Interpretación de Datos:**

- Thread Name: "Prueba 1-50", es el nombre del hilo o la tarea que se está midiendo.
- Sample Start: "2023-02-09 11:49:45 EST", se refiere a la fecha y hora en que se inició la prueba.
- Load Time: 178, es el tiempo total en milisegundos que tardó en cargarse la página.
- Connect Time: 0, es el tiempo en milisegundos que tardó en establecerse la conexión.
- Latency: 83, es el tiempo en milisegundos desde que se envió la solicitud hasta que se recibió la primera respuesta del servidor.
- Size in bytes: 3811, hace referencia al tamaño total en bytes de la respuesta recibida.
- Sent bytes: 238, es el tamaño en bytes de la solicitud enviada.
- Headers size in bytes: 774, es el tamaño en bytes de los encabezados de respuesta.
- Body size in bytes: 3037, es el tamaño en bytes del cuerpo de la respuesta.
- Sample Count: 1, es el número de muestras tomadas para esta tarea.
- Error Count: 0, es el número de errores que se produjeron durante la prueba.
- Data type: "text", es el tipo de datos de la respuesta, en este caso, "text".
- Response code: 200, es el código de respuesta HTTP recibido, en este caso "200" indica una respuesta exitosa.
- Response message: "ok", es el mensaje de respuesta HTTP recibido.
- ContentType: "text/html; charset=UTF-8", es el tipo de contenido de respuesta, en este caso es un documento HTML codificado en UTF-8.

En general, los resultados indican que la prueba fue exitosa y que la página se cargó en 178 milisegundos con una latencia de 83 milisegundos y una respuesta exitosa (código de respuesta 200) y un tamaño de respuesta de 3811 bytes.

Esto indica que la página web evaluada es capaz de manejar una gran cantidad de solicitudes y brindar una respuesta rápida y eficiente.

La capacidad de la página de soportar y pasar las pruebas de rendimiento de JMeter indica que su rendimiento es óptimo y que está en línea con los estándares de calidad deseados. Esto es un indicador positivo para los usuarios y muestra que la página es confiable y ofrece una experiencia de usuario fluida.

En resumen, los resultados de las pruebas de rendimiento muestran un buen desempeño de la página web evaluada, con un tiempo de carga aceptable, una conexión rápida y una respuesta eficiente a las solicitudes. La capacidad de la página de pasar las pruebas de rendimiento de JMeter indica un rendimiento óptimo y una experiencia de usuario satisfactoria.

### <span id="page-48-0"></span>**4.2 Tabla y gráfica de Resultados obtenidos de Indicadores en las pruebas de rendimiento con JMeter**

A través de la gráfica de resultados se puede visualizar los datos obtenidos en las pruebas de rendimiento. A través de la cual se pueden identificar tendencias, patrones y variaciones en el tiempo de respuesta, el número de usuarios simulados y otros indicadores clave.

La gráfica de resultados obtenida en las pruebas de rendimiento con JMeter evalúa el rendimiento de la aplicación, donde se puede observar que todas las respuestas fueron optimas.

| <b>APDEX (Application Performance Index)</b> |                                    |                                          |                       |  |  |  |  |  |  |  |
|----------------------------------------------|------------------------------------|------------------------------------------|-----------------------|--|--|--|--|--|--|--|
| ×<br>Apdex                                   | <b>T</b> (Toleration<br>threshold) | <b>F</b> (Frustration<br>٠<br>threshold) | Label                 |  |  |  |  |  |  |  |
| 0.988                                        | 500 ms                             | 1 sec 500 ms                             | Total                 |  |  |  |  |  |  |  |
| 0.969                                        | $500$ ms                           | 1 sec 500 ms                             | <b>HTTP Request</b>   |  |  |  |  |  |  |  |
| 0.997                                        | 500 ms                             | 1 sec 500 ms                             | <b>HTTP Request-0</b> |  |  |  |  |  |  |  |
| 0.999                                        | 500 ms                             | 1 sec 500 ms                             | <b>HTTP Request-1</b> |  |  |  |  |  |  |  |
|                                              |                                    |                                          |                       |  |  |  |  |  |  |  |

**Figura 23:** Índice de Rendimiento de la aplicación

<span id="page-49-0"></span>**Interpretación:** Como se observa en la Figura 23, el índice de rendimiento de la aplicación muestra el tiempo de respuesta promedio para cada solicitud HTTP que fue de 500 milisegundos (0.5 segundos). Todas las mediciones se tomaron en un período de 1 segundo y 500 milisegundos, lo que sugiere que el rendimiento general del servidor es aceptable, ya que no hubo solicitudes que superaran ese tiempo de respuesta.

| <b>Statistics</b>                 |                           |                             |                                        |                         |            |                           |               |                                         |                             |                             |                                 |                 |             |
|-----------------------------------|---------------------------|-----------------------------|----------------------------------------|-------------------------|------------|---------------------------|---------------|-----------------------------------------|-----------------------------|-----------------------------|---------------------------------|-----------------|-------------|
| <b>Requests</b>                   | <b>Executions</b>         |                             | <b>Response Times (ms)</b>             |                         |            |                           |               |                                         |                             | Network (KB/sec)            |                                 |                 |             |
| $\overline{\phantom{a}}$<br>Label | $\Rightarrow$<br>#Samples | $\triangleq$<br><b>FAIL</b> | Error<br>$\triangleq$<br>$\frac{9}{6}$ | $\triangleq$<br>Average | <b>Min</b> | $\triangle$<br><b>Max</b> | <b>Median</b> | 90 <sub>th</sub><br>$\triangleq$<br>pct | 95th<br>$\triangleq$<br>pct | 99th<br>$\triangleq$<br>pct | $\div$<br><b>Transactions/s</b> | <b>Received</b> | <b>Sent</b> |
| <b>Total</b>                      | 3000                      | 0                           | 0.00%                                  | 158.93                  | 69         | 1155                      | 109.00        | 277.00                                  | 381.90                      | 596.95                      | 29.64                           | 73.88           | 4.48        |
| <b>HTTP</b><br>Request            | 1000                      | $\overline{0}$              | 0.00%                                  | 238.53                  | 143        | 1155                      | 188.00        | 432.90                                  | 523.95                      | 671.90                      | 9.88                            | 36.94           | 2.24        |
| <b>HTTP</b><br>Request-0          | 1000                      | $\mathbf 0$                 | 0.00%                                  | 113.67                  | 69         | 733                       | 93.00         | 185.90                                  | 226.90                      | 417.28                      | 9.89                            | 9.72            | 1.12        |
| <b>HTTP</b><br>Request-1          | 1000                      | 0                           | 0.00%                                  | 124.60                  | 71         | 564                       | 95.00         | 261.00                                  | 313.85                      | 441.99                      | 9.91                            | 27.30           | 1.12        |

**Figura 24:** Estadísticas de Rendimiento

<span id="page-49-1"></span>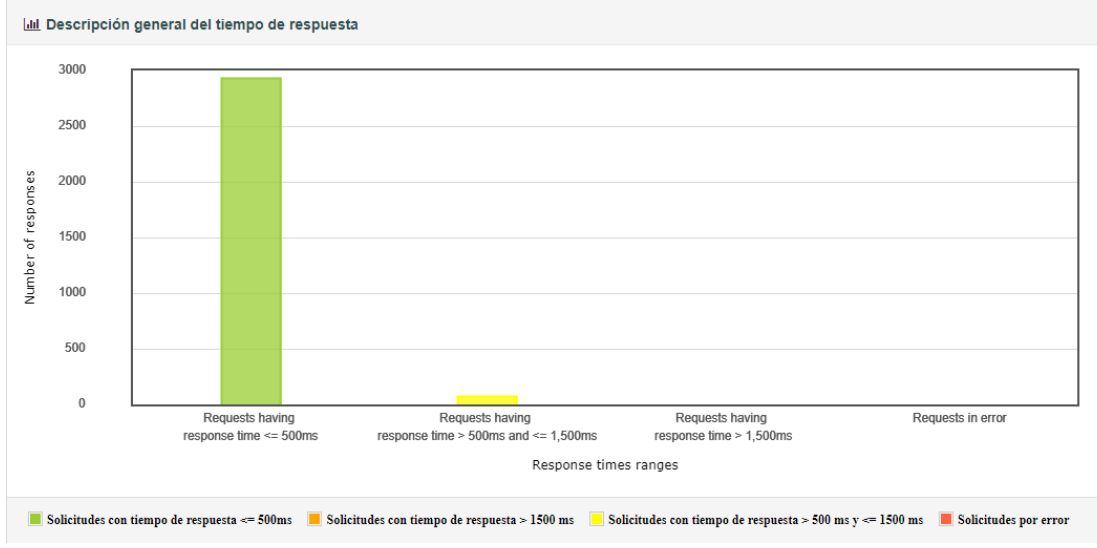

<span id="page-49-2"></span>**Figura 25:** Gráfica de Tiempo de respuesta

III Tiempo de conexión a lo largo del tiempo

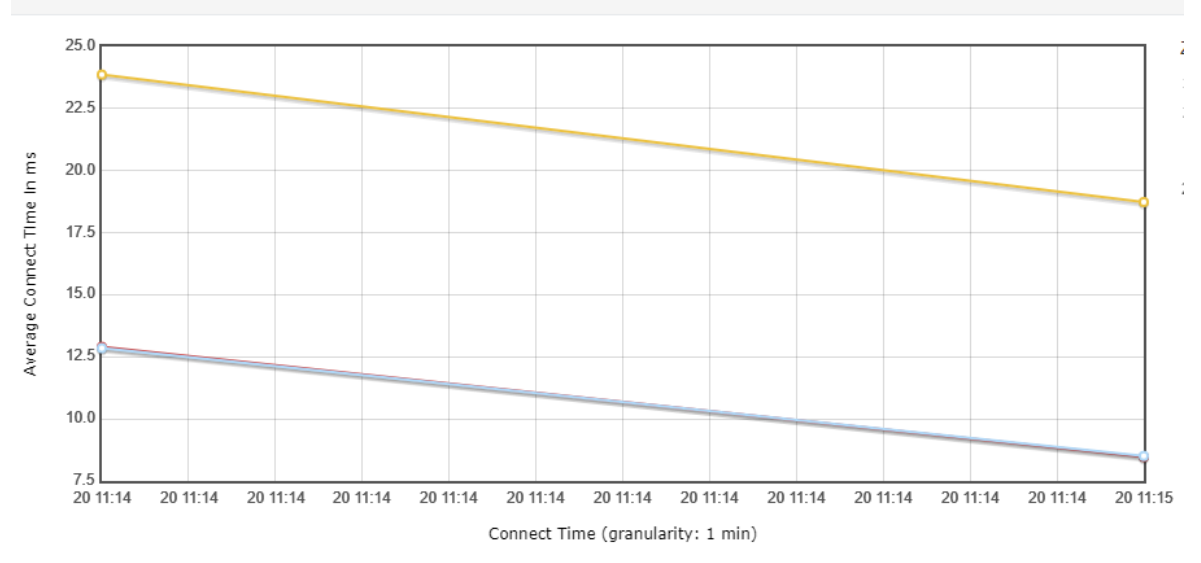

**Figura 26:** Tiempo de conexión a lo largo del tiempo

<span id="page-50-0"></span>**Interpretación:** Como se observa en la Figura 24,25 y 26 las estadísticas de rendimiento muestran el tiempo de conexión a lo largo del tiempo se refiere al tiempo que tarda un cliente en establecer una conexión con un servidor en una prueba de carga durante un período de tiempo determinado. En otras palabras, se trata de medir el tiempo que tarda un cliente en establecer una conexión con el servidor en diferentes momentos durante la prueba.

Este tiempo puede variar según varios factores, como la carga en el servidor, la latencia de la red, el número de usuarios conectados y la complejidad de la solicitud HTTP. El tiempo de conexión puede ser un factor importante que influye en el tiempo de respuesta total de una solicitud HTTP, ya que si la conexión tarda demasiado tiempo en establecerse, el tiempo total de la solicitud aumentará.

Monitorear el tiempo de conexión a lo largo del tiempo puede proporcionar información valiosa sobre la capacidad del servidor para manejar una carga creciente y también puede ayudar a identificar cuellos de botella o problemas de rendimiento.

En general, estos resultados indican que la prueba fue exitosa, ya que el porcentaje de solicitudes fallidas es cero. Además, los tiempos promedio de respuesta son razonablemente buenos para las tres categorías de solicitudes, con el tiempo promedio más bajo para "Solicitud HTTP-0".

También se proporcionan información adicional sobre el tiempo mínimo y máximo de respuesta, el tiempo promedio de respuesta del percentil del 90%, 95% y 99%, y el desvío estándar de los tiempos de respuesta. En resumen, estos resultados proporcionan una buena visión general del rendimiento del servidor en términos de tiempo de respuesta y fiabilidad bajo una carga simulada.

|                      |                                                                                                    |                         |                         | <b>Errors</b>           |             |   |                  |                      |
|----------------------|----------------------------------------------------------------------------------------------------|-------------------------|-------------------------|-------------------------|-------------|---|------------------|----------------------|
|                      | Type of error                                                                                        | $\div$                  | <b>Number of errors</b> |                         | % in errors | ♦ | % in all samples |                      |
|                      |                                                                                                    |                         |                         |                         |             |   |                  |                      |
|                      |                                                                                                    |                         |                         | Top 5 Errors by sampler |             |   |                  |                      |
|                      |                                                                                                    |                         |                         |                         |             |   |                  |                      |
| Sample $\rightarrow$ | #Samples ≑ #Errors ≑ Error ≑ #Errors ≑ Error ≑ #Errors ≑ Error ≑ #Errors ≑ Error ≑ #Errors ≑ Error ≑ |                         |                         |                         |             |   |                  | #Errors $\triangleq$ |
| Total                | 3000                                                                                                 | $\overline{\mathbf{0}}$ |                         |                         |             |   |                  |                      |

**Figura 27:** Prueba de Errores en el sistema

<span id="page-51-0"></span>**Interpretación:** Como se observa en la Figura 27, la prueba de errores del sistema está en cero, lo que significa que no existe errores.

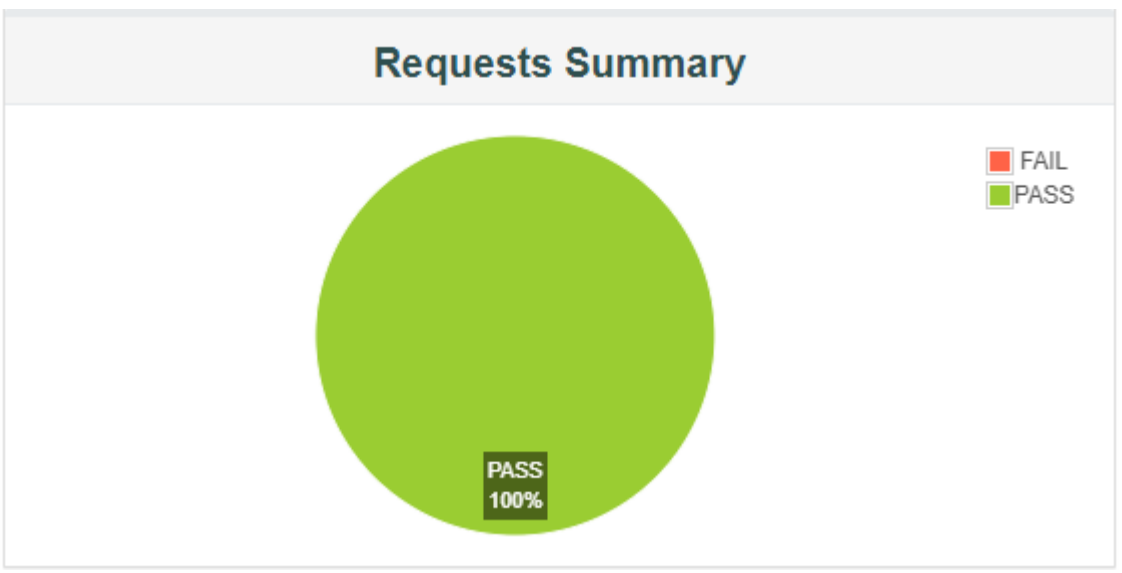

**Figura 28:** Gráfica de Peticiones que pasaron

<span id="page-51-1"></span>**Interpretación:** Como se observa en la Figura 28, la gráfica de peticiones muestra que no hubo errores el momento de enviar las solicitudes.

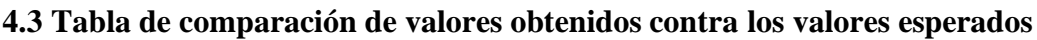

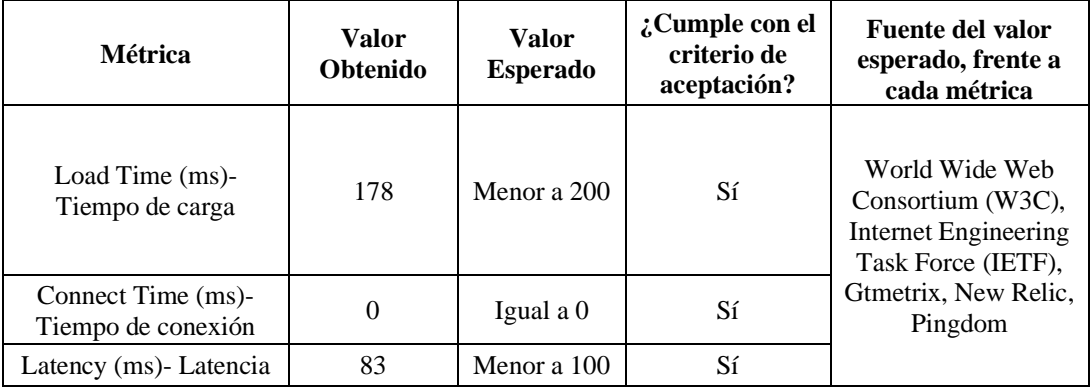

| Size in bytes-Tamaño<br>en bytes                    | 3811                              | Entre 3000 y<br>4000              | Sí |
|-----------------------------------------------------|-----------------------------------|-----------------------------------|----|
| Sent bytes-Bytes<br>enviados                        | 238                               | Menor a 300                       | Sí |
| Headers size in bytes-<br>Tamaño de encabezado      | 774                               | Menor a 1000                      | Sí |
| Body size in bytes-<br>Tamaño de cuerpo en<br>bytes | 3037                              | Entre $2500 y$<br>3500            | Sí |
| Sample Count- Cantidad<br>de muestras               | 1                                 | Igual a 1                         | Sí |
| Error Count-Cantidad<br>de errores                  | $\Omega$                          | Igual a 0                         | Sí |
| Response code-Código<br>de respuesta                | 200                               | Igual a 200                       | Sí |
| Data type-Tipo de<br>Datos                          | "text"                            | "text"                            | Sí |
| Response message-<br>Mensaje de Respuesta           | "ok"                              | "ok"                              | Sí |
| Content Type-Tipo de<br>Contenido                   | "text/html;<br>charset=UTF-<br>8" | "text/html;<br>charset=UTF-<br>8" | Sí |

**Tabla 24:** Valor obtenido VS valor esperado

<span id="page-52-0"></span>**Interpretación:** En general, los valores obtenidos cumplen con los criterios de aceptación, lo que indica que el sistema web para el control de activos fijos está funcionando correctamente.

# **CAPÍTULO V. CONCLUSIONES Y RECOMENDACIONES**

#### <span id="page-53-1"></span><span id="page-53-0"></span>**5.1 Conclusiones**

- En conclusión, se puede afirmar que Agile-Inception Deck es una metodología altamente efectiva en el desarrollo de sistemas web de activos fijos, pues asegura la entrega de un software de calidad que cumple con los requisitos y necesidades de los usuarios finales. Asimismo, su flexibilidad y capacidad de adaptación a diversos entornos de desarrollo la convierten en una herramienta valiosa para cualquier equipo que desee mejorar su eficiencia y efectividad en el desarrollo de software.
- Al aplicar la metodología Agile-Inception-Deck, se logró una mayor colaboración entre los miembros del equipo de desarrollo, lo que permitió una mayor adaptación a los cambios del proyecto y una entrega temprana de soluciones. Además, esta metodología permitió una mejora en la eficiencia y eficacia del proceso de desarrollo, reduciendo los tiempos y costos de entrega y mejorando la satisfacción de los usuarios finales.
- Los resultados de las pruebas de rendimiento realizadas con JMeter muestran que el software evaluado cumple con los criterios de aceptación establecidos. Se obtuvo un tiempo de carga de 178 ms, un tiempo de conexión de 0 ms, una latencia de 83 ms, el tamaño del cuerpo de respuesta fue de 3037 bytes, la cantidad de bytes enviados fue de 238 y el tamaño del encabezado fue de 774 bytes. Además, la cantidad de muestras y errores fue de 1 y 0, el código de respuesta fue 200, y el mensaje de respuesta y tipo de contenido cumplieron con los valores esperados. En general, estos resultados son satisfactorios y sugieren que el sistema está funcionando adecuadamente en términos de rendimiento.

#### <span id="page-53-2"></span>**5.2 Recomendaciones**

- Se recomienda incluir en el desarrollo de futuros proyectos de sistemas web de activos fijos la metodología Agile Inception Deck, a fin de que los desarrolladores tengan una visión más completa y crítica de los resultados de la investigación y podría servir como base para futuras investigaciones o mejoras en la metodología.
- Para aprovechar al máximo los beneficios de la metodología Agile-Inception-Deck, es recomendable que se realice una evaluación post-proyecto, en la que se analice el desempeño del equipo, la eficiencia del proceso de desarrollo y los resultados obtenidos. De esta forma, se podrán identificar áreas de mejora y ajustar la metodología para futuros proyectos.
- Se recomienda realizar una evaluación cuidadosa de los resultados obtenidos con JMeter, para identificar patrones y tendencias en el rendimiento del sistema web y determinar las causas de cualquier problema identificado. Es recomendable llevar a cabo pruebas adicionales si es necesario para verificar la precisión de los resultados, además de realizar un seguimiento continuo del rendimiento del sistema web, incluso después de que se hayan implementado las medidas de optimización. Esto permitirá

verificar que las mejoras realizadas hayan tenido el efecto deseado y garantizar que el sistema web siga funcionando de manera eficiente y eficaz a largo plazo.

#### <span id="page-55-0"></span>**BIBLIOGRAFIA**

- Boakye, A. (2020). Automatización en la industria de gestión de activos: hora de reiniciar. *Alpha FMC*.
- Braden, A. (2022). *¿Qué es el software?* Obtenido de https://www.webopedia.com/definitions/software/
- Caroli, P. (2010). *Agile Inception.*
- Central, R. (2021). Aplicacion web. *Ring Central*.
- Delgado, C. (2019). Conoce todas las ventajas del control de activos fijos con código QR. *SMS Ecuador Auditores y Asesores Comerciales*.
- desarrolloweb. (2015). *Estructura de carpetas de Laravel* . Obtenido de https://desarrolloweb.com/articulos/estructura-carpetas-laravel5.html
- DuRocher, D. (2021). *Guía de inicio rápido de HTML y CSS.* Texas.
- Foundation, T. A. (2022). *Apache JMeter*. Obtenido de https://jmeter.apache.org/
- Galiano, O. (2011). *SISTEMA DE GESTIÓN Y CONTROL DE ACTIVOS FIJOS.* Ibarra.
- Gil, D. (2019). *Sistemas web, una definición*. Obtenido de https://studiosies.translate.goog/web-systems-a
	- definition/?  $x$  tr sl=en&  $x$  tr tl=es&  $x$  tr hl=es-419&  $x$  tr pto=sc
- Goel, A. (2022). Web development Frameworks.
- González, M. d. (2019). *Uso de Herramientas para Aplicaciones Web.* México.
- Hadisukmana, R. W. (2017). Desarrollo e implementación del sistema de gestión de activos fijos. *IEEE Xplore*, 1-6.
- Hariyanto, B. (2021). *Languages, computation and its application*. Obtenido de http://international.mercubuana.ac.id/computer-science/
- Lema, F. (2018). *Desarrollo del sistema web para el control de inventarios, ventas, facturación y publicidad del Taller de Aluminio y Vidrio "López" aplicando la metodología Lean Software Development.* Obtenido de http://dspace.espoch.edu.ec/handle/123456789/9116
- Medina, J. (2021). *Desarrollo de un sistema web para el control de inventarios.* Guayaquil. Obtenido de http://revpubli.unileon.es/index.php/Pecvnia/article/view/744
- Mundial, F. (2020). *Directrices para la Gestión de Activos Fijos.* Ginebra.
- Poppendieck, M. (2006). *Implementing Lean Software Development: From Concept to Cash.* Addison-Wesley.

Pressman, R. (2014). *Ingeniería del software: Un enfoque práctic.* McGraw Hill Education.

- Priambodo, B. (2016). *Propose App*. Obtenido de https://www.researchgate.net/figure/Workflow-of-Application\_fig2\_309426031
- Quispe, F. (2013). *Sistema web para el control de activos fijos y almacenes caso: Fundación Cuerpo de Cristo.* La Paz: Universidad Mayor de San Andrés.
- RADIANT. (2022). Los beneficios de las soluciones de gestión de activos físicos y fijos. *RADIANT "We Know Where"*.
- Rasmusson, J. (2010). *The Agile Samurai, How Agile Masters Deliver Great Software.* Texas: Pragmatic Bookshelf.
- Rasmusson, J. (2010). *The Agile Samurai.*
- Reyes, G. (2013). *Automatizacón de los procesos operativos en le empresa.* Quito.

Sanchez Montufar, L. (2005). *Informática.* Mexico: Pearson.

- Selenium. (2022). Fundamentos del entorno Web. *Selenium*.
- Systems, C. L. (2022). Obtenido de http://staruml.sourceforge.net/en/
- TallyPrime. (2022). *Importancia de la gestión de Activos Fijos para su Negocio*. Obtenido de https://tallysolutions-com.translate.goog/mena/business-guides/importance-offixed-assets-management-for-your
	- business/?\_x\_tr\_sl=en&\_x\_tr\_tl=es&\_x\_tr\_hl=es-419&\_x\_tr\_pto=sc
- Target, T. (2020). *Internet.* Obtenido de https://www-techtargetcom.translate.goog/whatis/definition/Internet?\_x\_tr\_sl=en&\_x\_tr\_tl=es&\_x\_tr\_hl= es-419 $&x$ \_tr\_pto=sc

Verborgh, R. (2021). *Funadmentos Web.*

WebDesingnDev. (2017). *Las 20 mejores herramientas GUI de MySQL*. Obtenido de https://webdesigndev.com/best-mysql-gui-tools/

Yamamoto, N. (2020). *XAMPP and WordPress.* eBooks.

#### **ANEXOS**

#### **Formato Acta Entrega-Recepción entre unidades, Coordinación Zonal 3 de Salud**

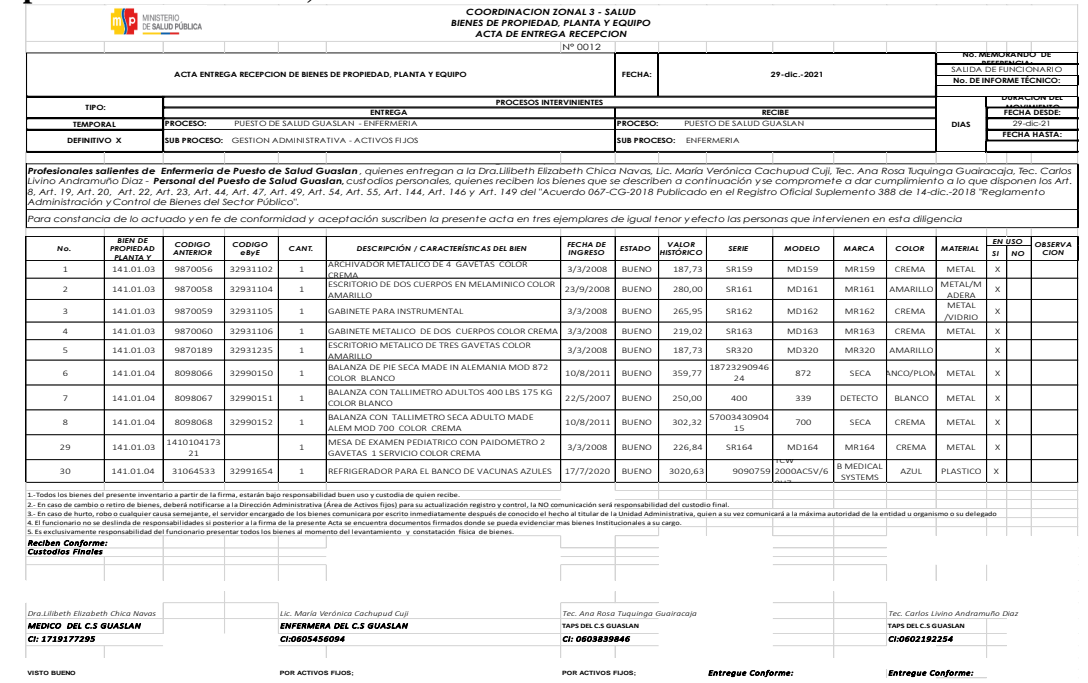

<span id="page-57-0"></span>Descripción: Documento de la Coordinación Zonal 3 de Salud, que proporciona un registro escrito de los detalles relevantes de los activos fijos, el cual es utilizado por las diferentes unidades en la Zonal 3 de salud. El formato puede incluir información como los nombres y roles de las personas involucradas en la entrega y recepción, la fecha y hora del intercambio, y los detalles específicos de la información intercambiada. El objetivo principal del formato es asegurar que se cumplan los requisitos legales y reglamentarios para la gestión adecuada de la información y para garantizar la responsabilidad y transparencia en los procesos de entrega y recepción. Del cual se consideró datos relevantes para el desarrollo del sistema web para el control de activos fijos.

#### **Formato, movimiento de bienes interno entre funcionarios**

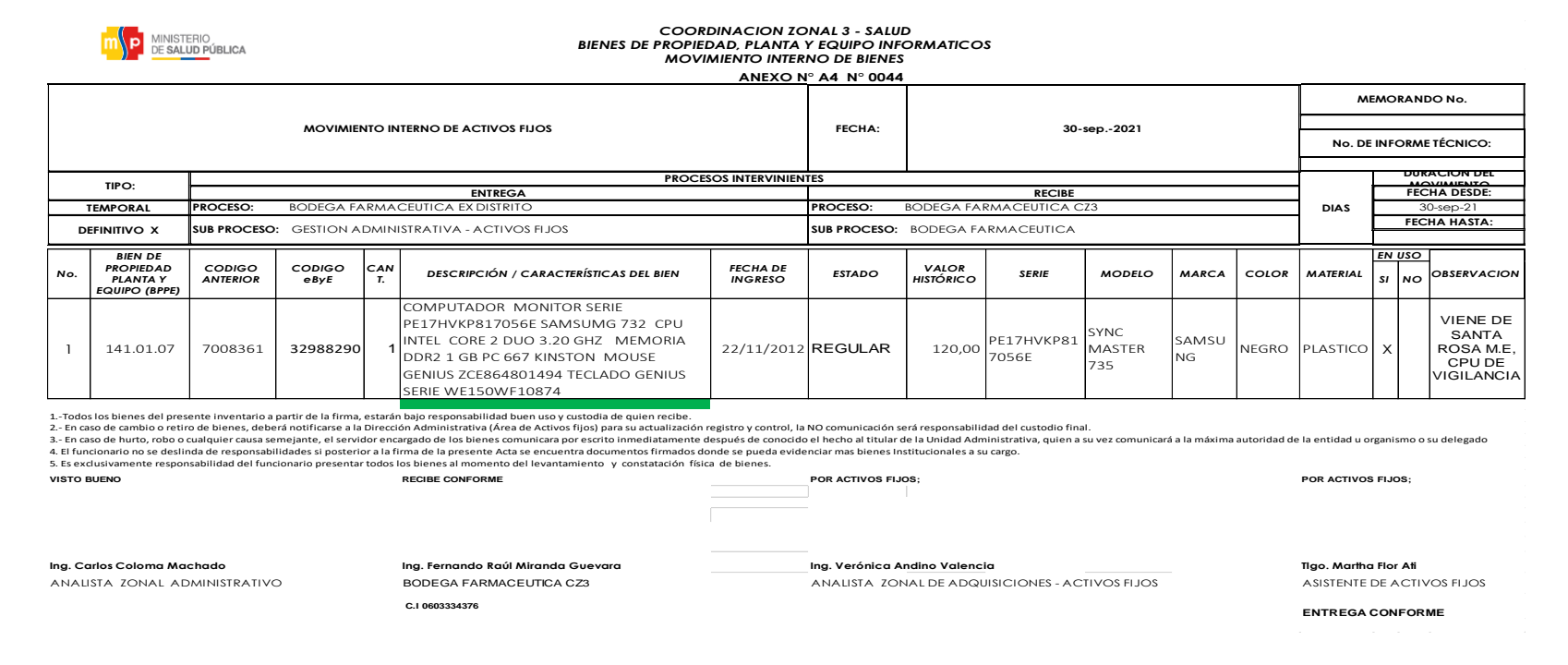

**Descripción:** Es un documento utilizado para registrar el traslado de bienes de una unidad a otra y para llevar un registro detallado de la transferencia de bienes entre los funcionarios de la Coordinación Zonal 3 de Salud. Este documento incluye información importante como el nombre del funcionario responsable de la entrega del bien, el nombre del funcionario que recibirá el bien, la descripción detallada del bien transferido, la fecha de la transferencia y cualquier otra información relevante, como la condición del bien y su valor. Del cual se consideró datos relevantes para el desarrollo del sistema web para el control de activos fijos.

#### **Formato de Control de Activos Fijos en la Coordinación Zonal 3 de Salud**

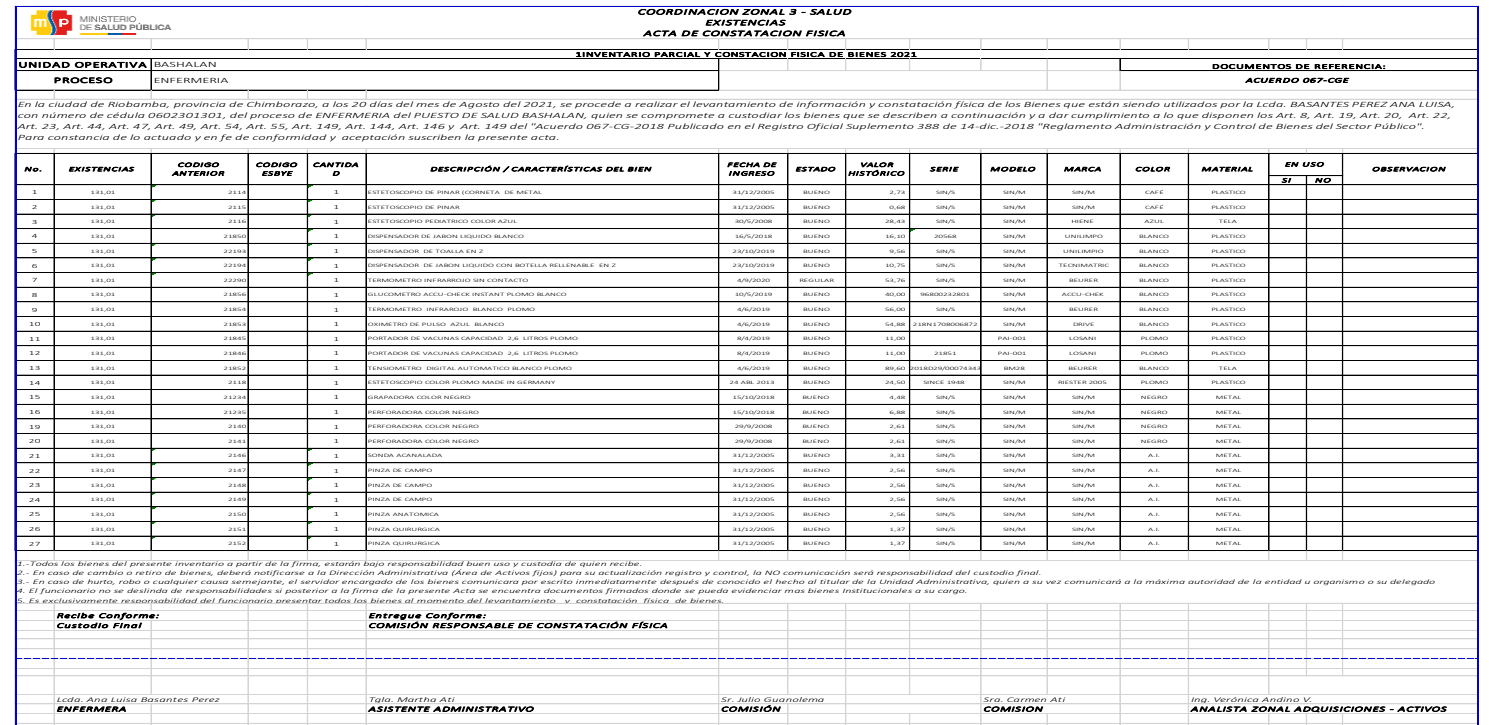

**Descripción:** Este formato de control de activos fijos permite llevar un registro organizado de los activos fijos, incluyendo información como la descripción detallada del activo, el número de serie, el modelo, la fecha de adquisición, el costo original, la fecha de puesta en servicio y el valor actual del activo. Además, se pueden incluir campos para anotar información como la ubicación del activo, la persona responsable de su uso, y el estado de conservación del activo. Del cual se consideró datos relevantes para el desarrollo del sistema web para el control de activos fijos.

**Sistema Web para el control de activos Pantalla de Ingreso al Sistema**

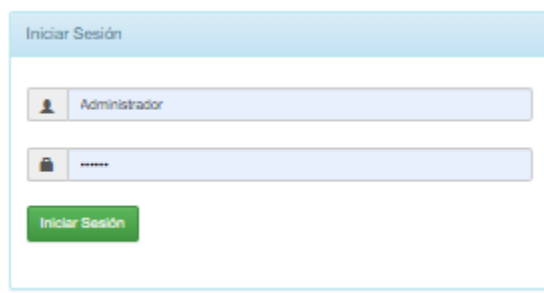

**Descripción:** es una de las pantallas más importantes del sitio o aplicación web, que requiere que el usuario inicie sesión antes de poder acceder a los contenidos o funcionalidades del sitio. Esta pantalla generalmente incluye un formulario para que los usuarios ingresen sus credenciales de inicio de sesión, como su nombre de usuario y contraseña.

#### **Panel de Administración del Sistema de Gestión de Activos Fijos**

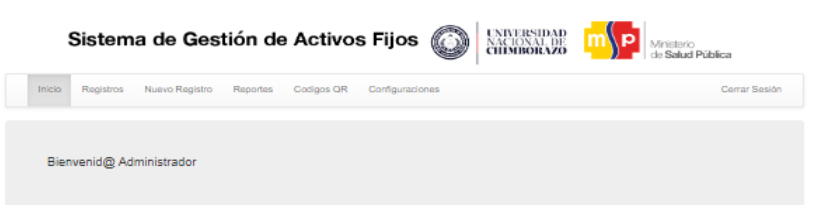

**Descripción:** En esta pantalla, los usuarios autorizados pueden ver una lista de todas las opciones disponibles para la gestión de activos fijos, allí podrán encontrar información detallada como su descripción, ubicación, valor actual, estado de conservación, entre otros. Además, pueden realizar diversas tareas administrativas, como añadir, eliminar o modificar activos fijos, generar informes y configurar parámetros y opciones del sistema.

#### **Pantalla de Registro de Activos Fijos**

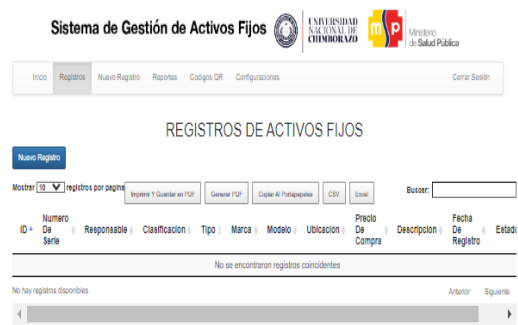

**Descripción:** La pantalla de registro de activos fijos es fundamental en un sistema de gestión de activos fijos, ya que permite a los usuarios autorizados ingresar información detallada sobre un nuevo activo fijo en el sistema. La pantalla es fácil de usar, tiene opciones para validar y verificar la información ingresada, incluye identificación, número de serie, responsable, clasificación, tipo, marca, modelo, ubicación, precio de compra, descripción, fecha de registro, estado del bien.

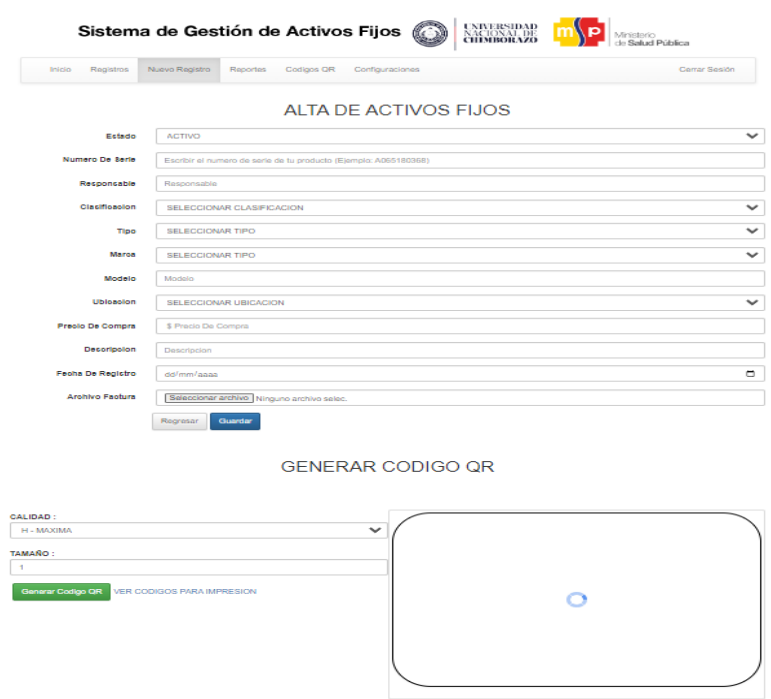

#### **Pantalla de Nuevo Registro con generación de código QR**

**Descripción:** La pantalla de nuevo registro, en un sistema web de control de activos fijos con generación de código QR, permite a los usuarios ingresar la información relevante del activo, como su nombre, número de inventario, fecha de adquisición, costo, ubicación y estado actual. Una vez que se completa el formulario, se podría generar automáticamente un código QR para ese activo en particular. Este código QR se puede mostrar en la misma pantalla, junto con la información del activo, para que los usuarios puedan imprimirlo o descargarlo y adjuntarlo físicamente al activo correspondiente.

#### **Pantalla de generación de reportes**

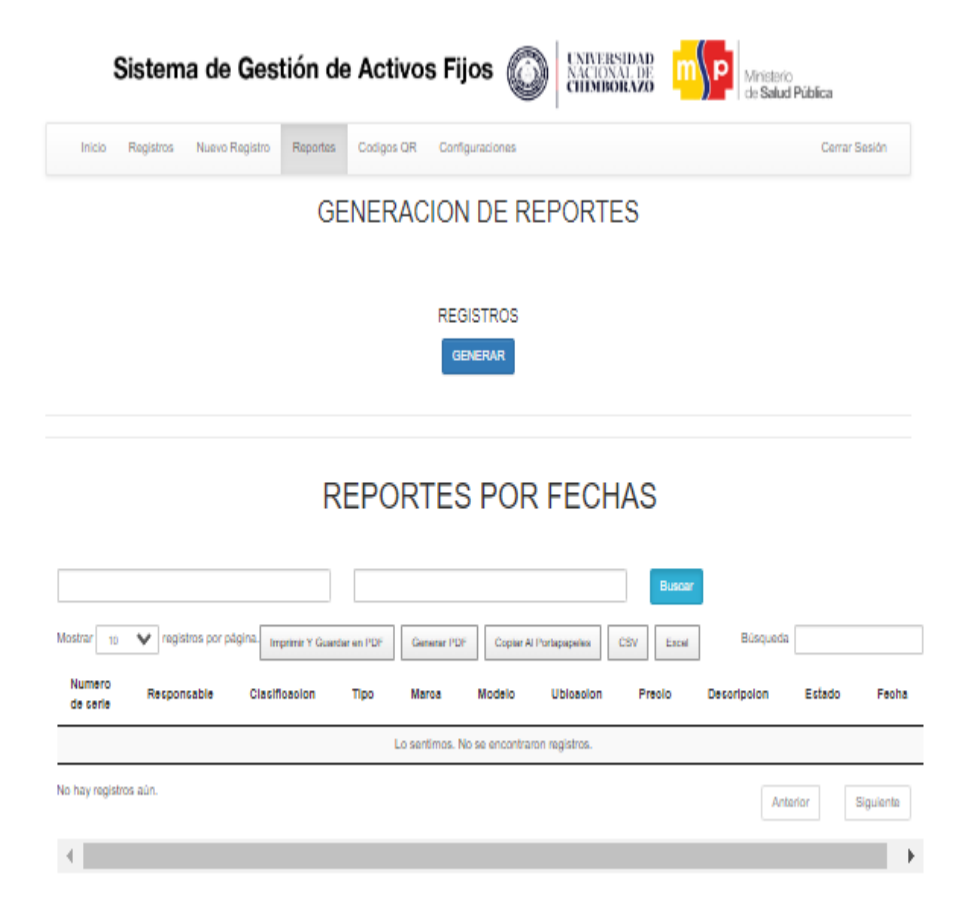

**Descripción:** En esta pantalla, los usuarios pueden seleccionar un rango de fechas que definirá el período para el cual se generará el informe. El informe puede incluir una variedad de datos y métricas, como el número de activos fijos registrados en el sistema, su valor total, su ubicación y otras características relevantes. Además, la pantalla de generación de reportes por fechas puede incluir opciones adicionales, como la capacidad de seleccionar un tipo específico de activo fijo para incluir en el informe, la opción de exportar el informe en diferentes formatos, como PDF y Excel.

## **Pantalla de Códigos QR**

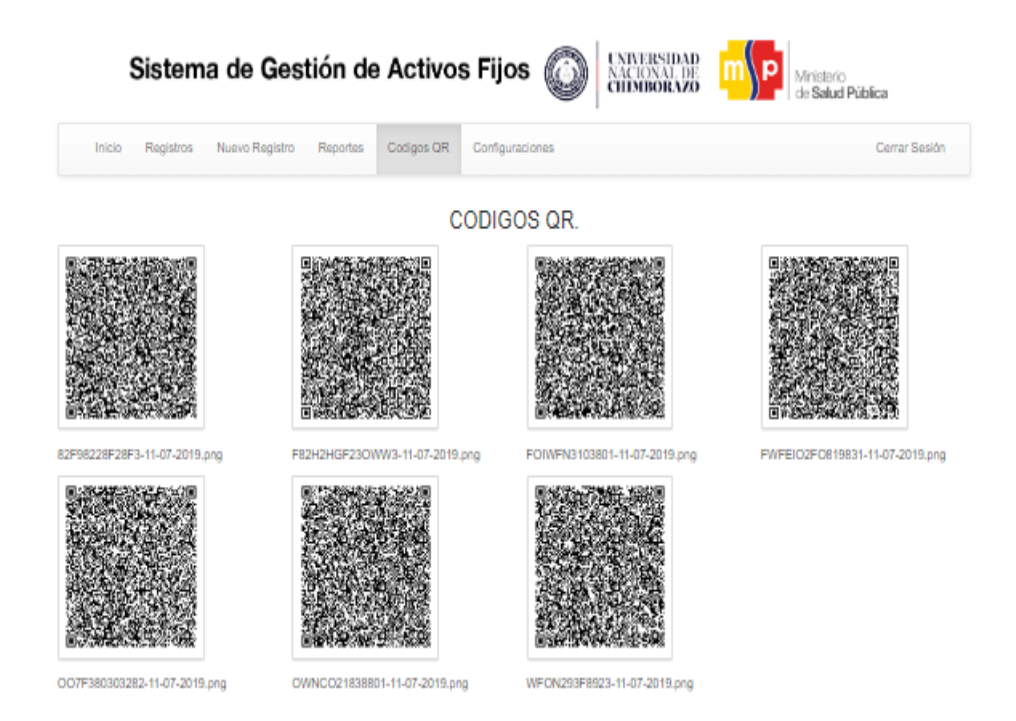

**Descripción:** En general, esta pantalla permite visualizar los códigos QR generados por artículo, es fácil de usar y está diseñada para optimizar la eficiencia en el control y seguimiento de los activos fijos.

### **Pantalla de Configuraciones**

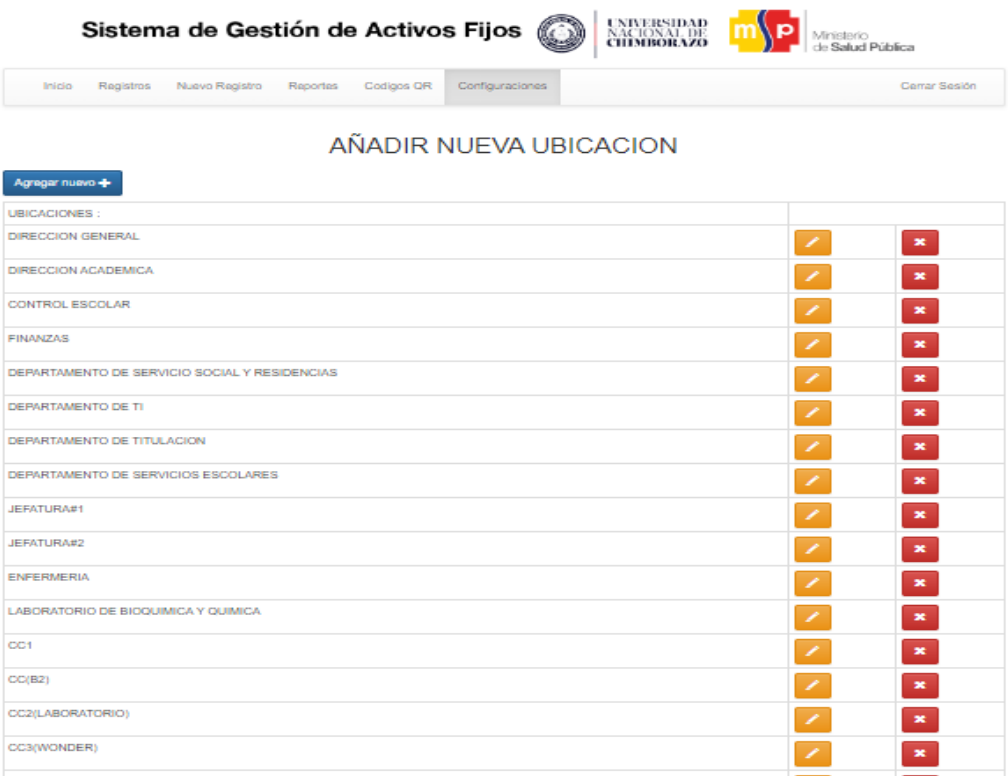

**Descripción:** La pantalla hace referencia a: "Añadir nueva ubicación", se presenta como un formulario con campos vacíos que permiten al usuario ingresar información sobre una nueva ubicación para los activos fijos; es posible editar la información referente a esta pantalla o a su vez eliminar la ubicación en caso de que la misma haya dejado de existir.

#### **Pruebas de Rendimiento con Jmeter**

En el desarrollo del sistema web para control de activos fijos, se realizaron las pruebas de rendimiento para determinar la velocidad con que el sistema ejecuta las tareas en determinadas condiciones, utilizando para ello la herramienta Jmeter, como se observa en la siguiente Figura:

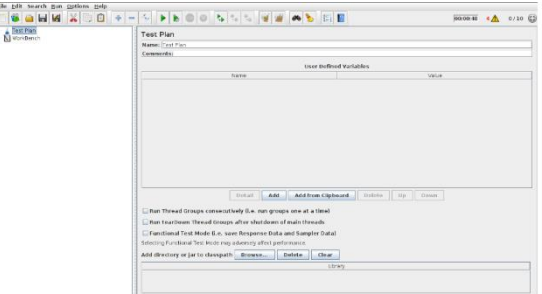

1. En el programa Jmeter ingresamos el número de usuarios a generar y el intervalo de tiempo en que se enviaran las solicitudes, en este caso como modo de prueba ponemos 100 usuarios en un periodo de despliegue de 100 segundos, como se puede observar en la siguiente Figura:

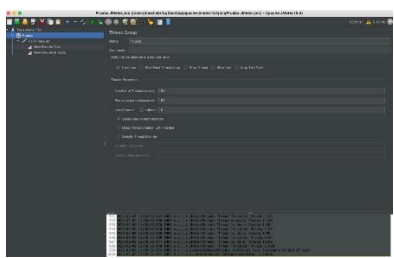

2. Creamos una solicitud Http para poder evaluar el rendimiento, luego ingresamos el protocolo http y en este caso el dominio de prueba que utilizamos donde subimos el servidor, como se observa en la siguiente Figura:

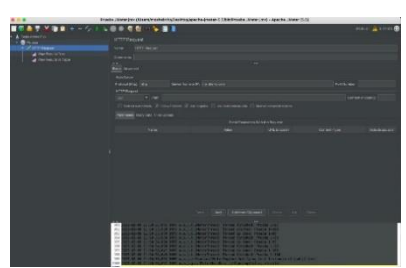

3. Luego ejecutamos las pruebas de análisis y creamos dos vistas en árbol y tabla para ver los resultados y poder determinar el rendimiento, como se puede observar en las siguientes Figuras:

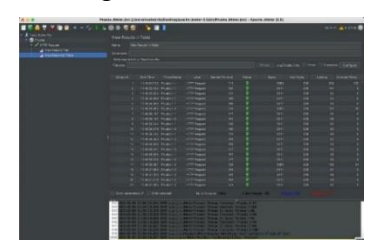

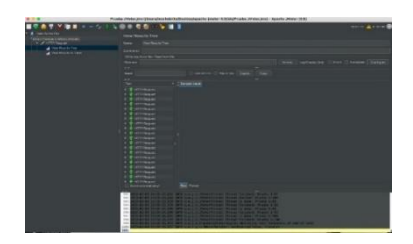